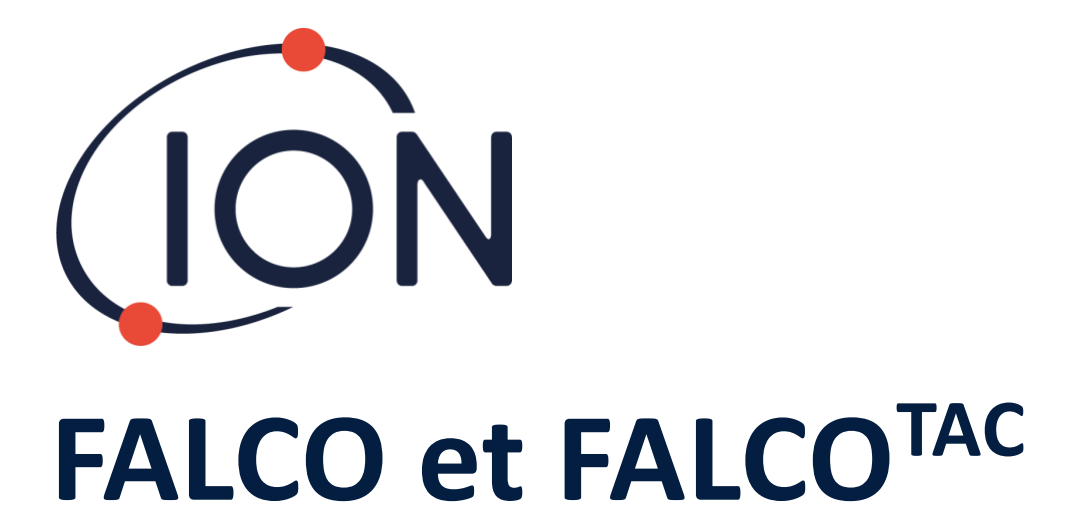

# Manuel d'utilisation de l'instrument V1.3R

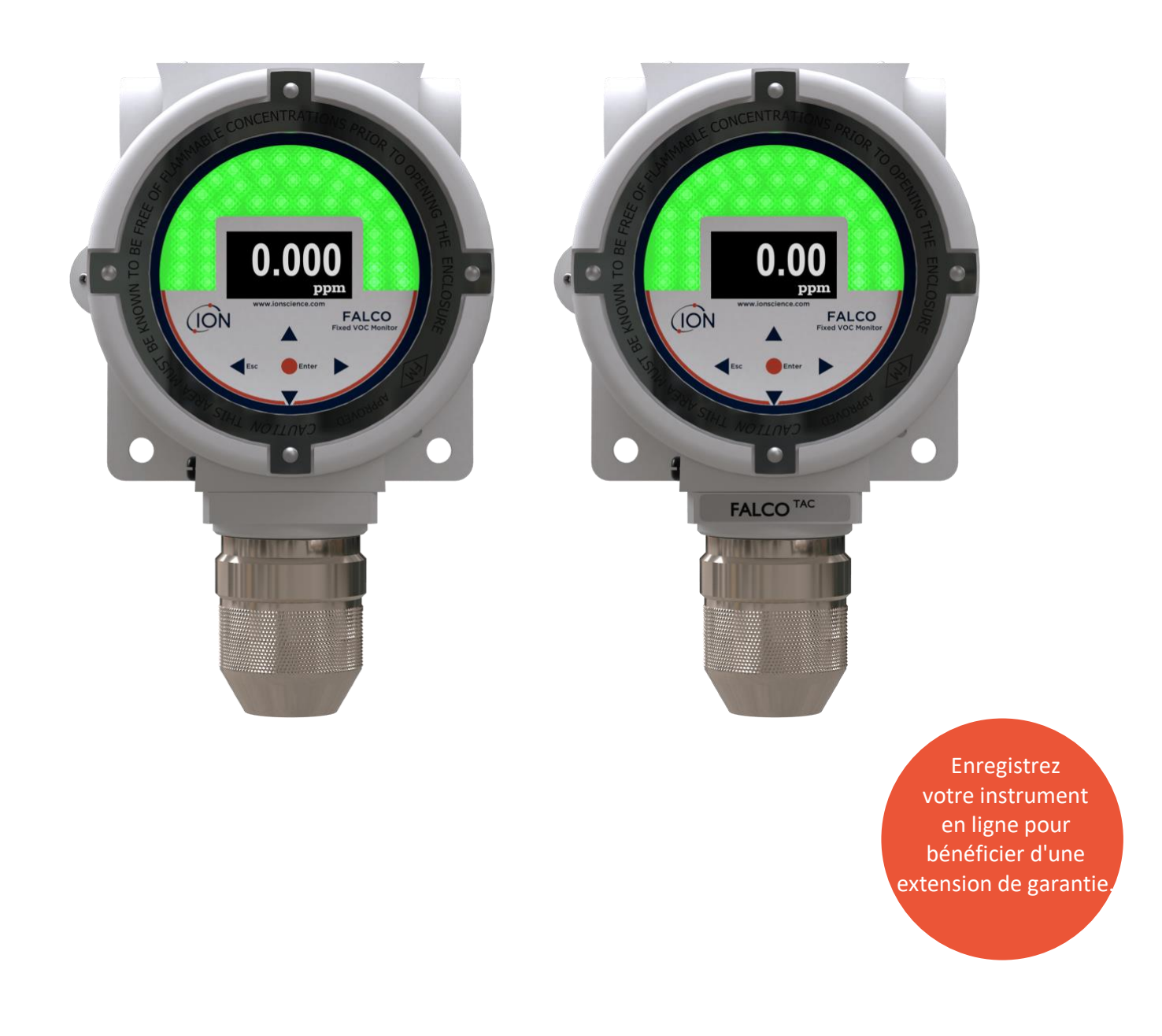

## **Enregistrez votre appareil en ligne pour bénéficier d'une extension de garantie**

Vous venez d'acheter votre instrument Ion Science – Merci.

La garantie standard de votre moniteur COV FALCO 1.1 est d'un an.

Pour bénéficier de votre extension de garantie, vous devez enregistrer votre appareil en ligne dans le mois suivant l'achat (les conditions générales s'appliquent.)

Rendez-vous sur [www.ionscience.com](http://www.ionscience.com/)

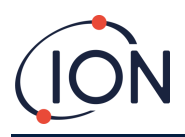

### Table des matières

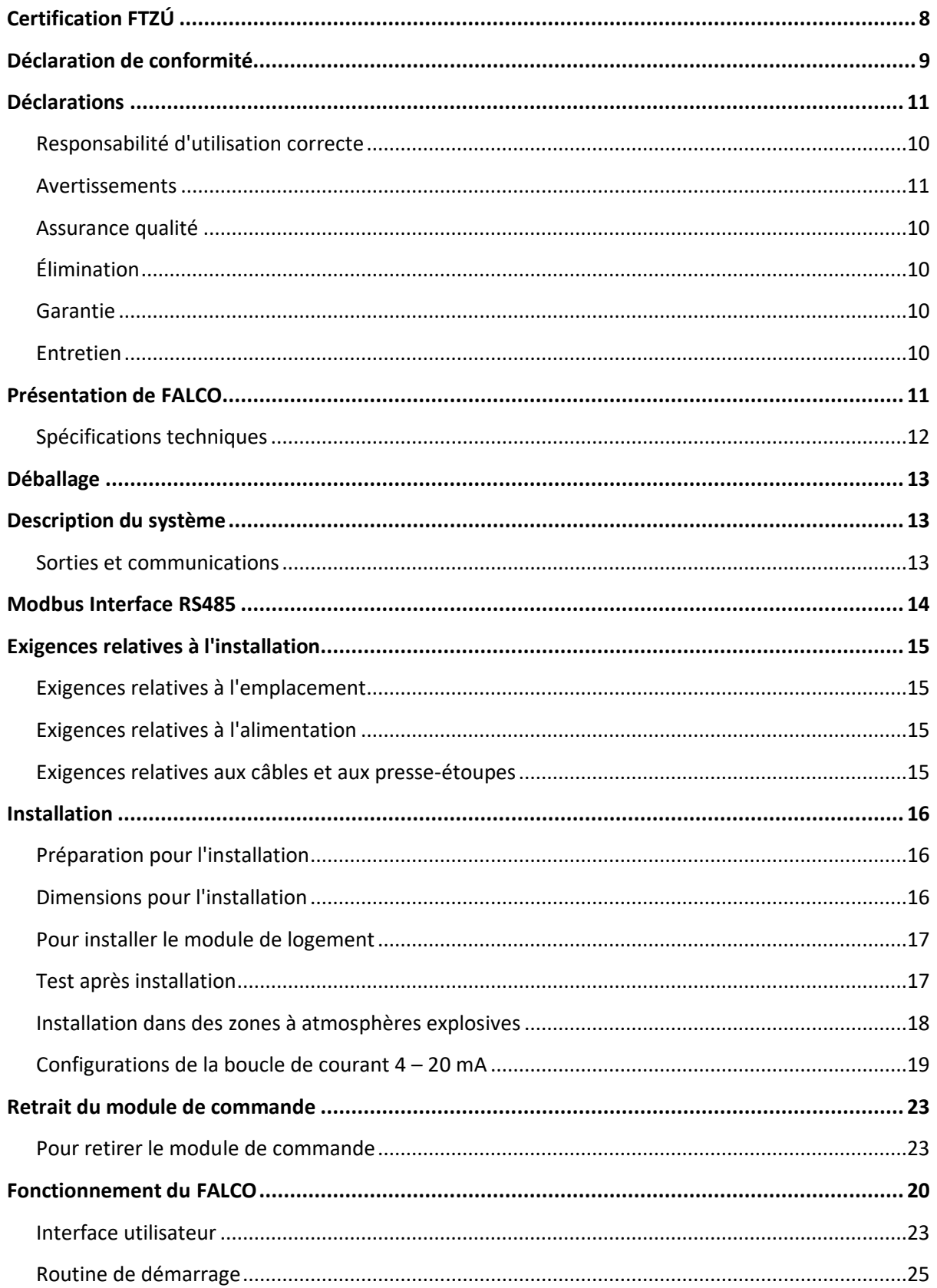

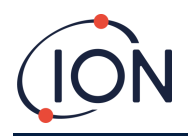

#### Manuel d'utilisation de l'instrument FALCO V1.3R

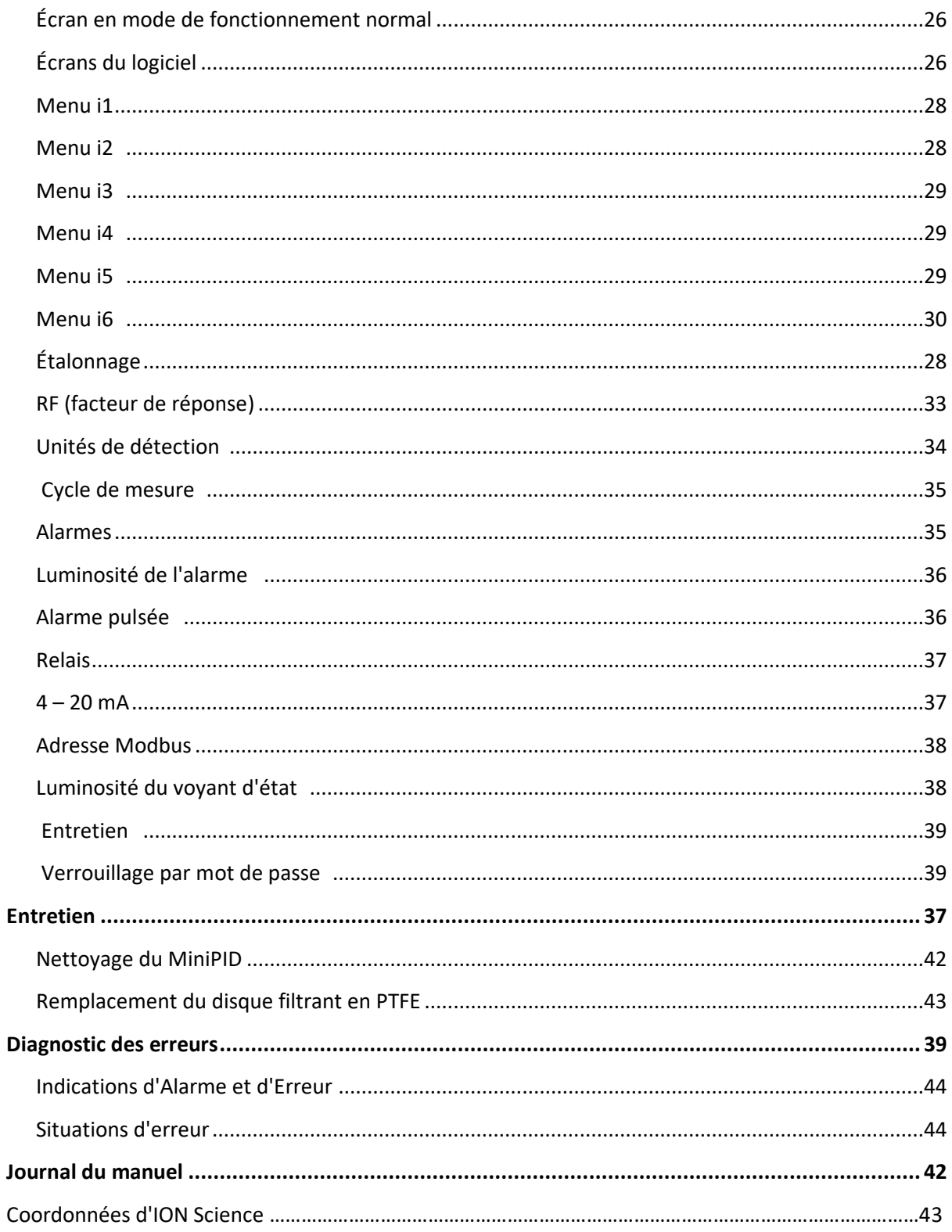

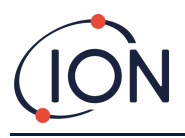

### **Sécurité**

#### Mentions légales concernant le fonctionnement en toute sécurité de l'instrument

- Bien que tous les efforts soient faits pour garantir l'exactitude des informations contenues dans ce manuel, ION Science décline toute responsabilité en cas d'erreurs ou d'omissions dans ce manuel ou de toute conséquence découlant de l'utilisation des informations contenues dans ce manuel. Il est fourni « tel quel » et sans aucune représentation, condition, garantie ou aucun engagement d'aucune sorte, expresse ou implicite.
- Dans la mesure permise par la loi, ION Science ne peut être tenu responsable envers aucune personne ou entité pour toute perte ou dommage pouvant résulter de l'utilisation de ce manuel.
- Nous nous réservons le droit à tout moment et sans préavis de supprimer, de modifier ou de changer tout contenu du présent manuel.

#### Symboles

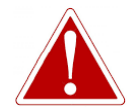

**AVERTISSEMENT** UTILISÉ POUR AVERTIR CONTRE DES DANGERS EN CAS DE RISQUE DE BLESSURE, VOIRE DE MORT.

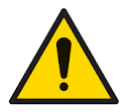

**MISE EN GARDE** Utilisé pour mettre en garde en cas de risque d'endommagement de l'instrument.

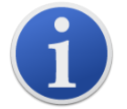

**Informations** Informations importantes ou conseils utiles sur l'utilisation.

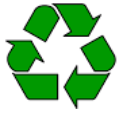

**Recyclage** Recyclez tous les emballages.

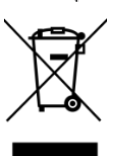

**Règlements DEEE**

Assurez-vous que les instruments électriques usagés sont correctement éliminés.

### Notifications d'avertissements, de mises en garde et d'informations

Les précautions suivantes s'appliquent au produit décrit dans ce manuel.

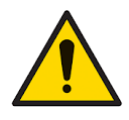

Les performances inadéquates de l'instrument de détection de gaz décrit dans ce manuel peuvent ne pas être nécessairement évidentes, et par conséquent, l'instrument doit être régulièrement inspecté et entretenu.

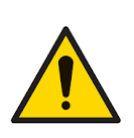

ION Science recommande que le personnel responsable de l'utilisation de l'instrument mette en place un système de vérification régulière pour s'assurer qu'il fonctionne dans les limites de l'étalonnage et qu'un registre soit mis en place pour enregistrer les données de vérification d'étalonnage.

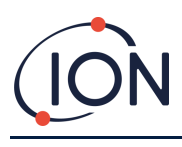

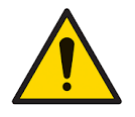

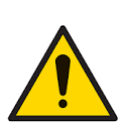

L'instrument doit être utilisé conformément aux normes de sécurité et aux instructions d'installation indiquées dans ce manuel, et conformément aux normes de sécurité locales.

Protégez le capteur PID de l'exposition aux vapeurs de silicone car cela pourrait encrasser la lunette des lampes et réduire la réponse à certains gaz. Cela peut généralement être résolu en polissant la lunette de la lampe avec de la poudre d'alumine.

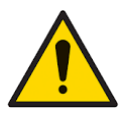

Ne pas utiliser de détergents abrasifs ou chimiques pour nettoyer l'instrument Falco car cela pourrait réduire les propriétés antistatiques des matériaux utilisés, le nettoyer uniquement avec un chiffon humide.

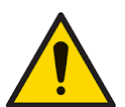

Le Falco ne doit pas être exposé à des atmosphères connues pour avoir un effet néfaste sur les élastomères thermoplastiques ou le polycarbonate.

Protection contre la pénétration : l'exposition continue à des conditions météorologiques humides doit être limitée à moins d'un jour et les conditions de pulvérisation d'eau dures doivent être évitées.

Utilisation appropriée : si l'instrument est utilisé d'une manière non spécifiée par le fabricant, la protection fournie par l'instrument peut être altérée.

Les notifications d'avertissements, de précautions et d'informations suivantes apparaissent plus loin dans ce manuel lorsqu'elles sont applicables.

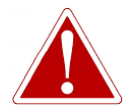

SI UN ÉTAT D'ALARME EST DÉCLENCHÉ, L'UTILISATEUR DOIT QUITTER L'ENVIRONNEMENT DANGEREUX ET AGIR CONFORMÉMENT AUX RÉGLEMENTATIONS NATIONALES DE SÉCURITÉ.

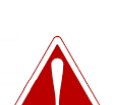

LE COMPOSÉ DE NETTOYAGE CONTIENT DE L'OXYDE D'ALUMINIUM SOUS FORME DE POUDRE TRÈS FINE. PEUT PROVOQUER UNE IRRITATION DES VOIES RESPIRATOIRES ET DES YEUX.

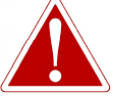

(Numéro CAS 1344-28-1).

L'instrument doit être alimenté à partir du site SELV

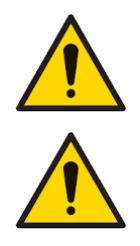

Les composants internes doivent être manipulés avec des mains et des outils propres. La lampe est fragile. À manipuler avec beaucoup de soin. Ne jamais toucher la fenêtre et ne pas la laisser tomber.

Ne jamais remonter une lampe endommagée.

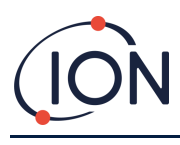

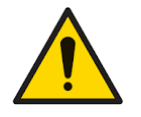

L'instrument DOIT être recalibré après avoir installé une lampe de remplacement ou nettoyée.

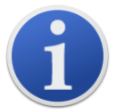

Le Falco a été conçu pour être utilisé dans des environnements dangereux.

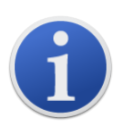

**Remarque importante :** toujours vérifier l'étalonnage en fonctionnement normal avant utilisation en effectuant un test fonctionnel. Appliquez le même gaz Zéro et de réglage de plage utilisé pour étalonner et assurez-vous que les lectures correctes sont affichées.

### <span id="page-6-0"></span>Élimination

- L'instrument ne contient aucun matériau toxique, mais s'il a été contaminé par des matériaux toxiques, faites preuve de prudence et suivez les réglementations appropriées lors de son élimination.
- Respectez toujours les réglementations et procédures locales lors de la mise au rebut de l'instrument.
- Ion Science Ltd propose un service de reprise. Nous contacter pour plus d'informations.

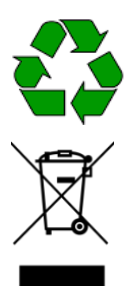

**RECYCLAGE** Recyclez tous les emballages.

#### **REGLEMENTS DEEE** S'assurer que les instruments électriques usagés sont correctement éliminés.

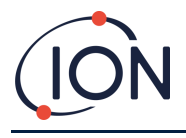

#### <span id="page-7-0"></span>**Certification ZLEÚ**

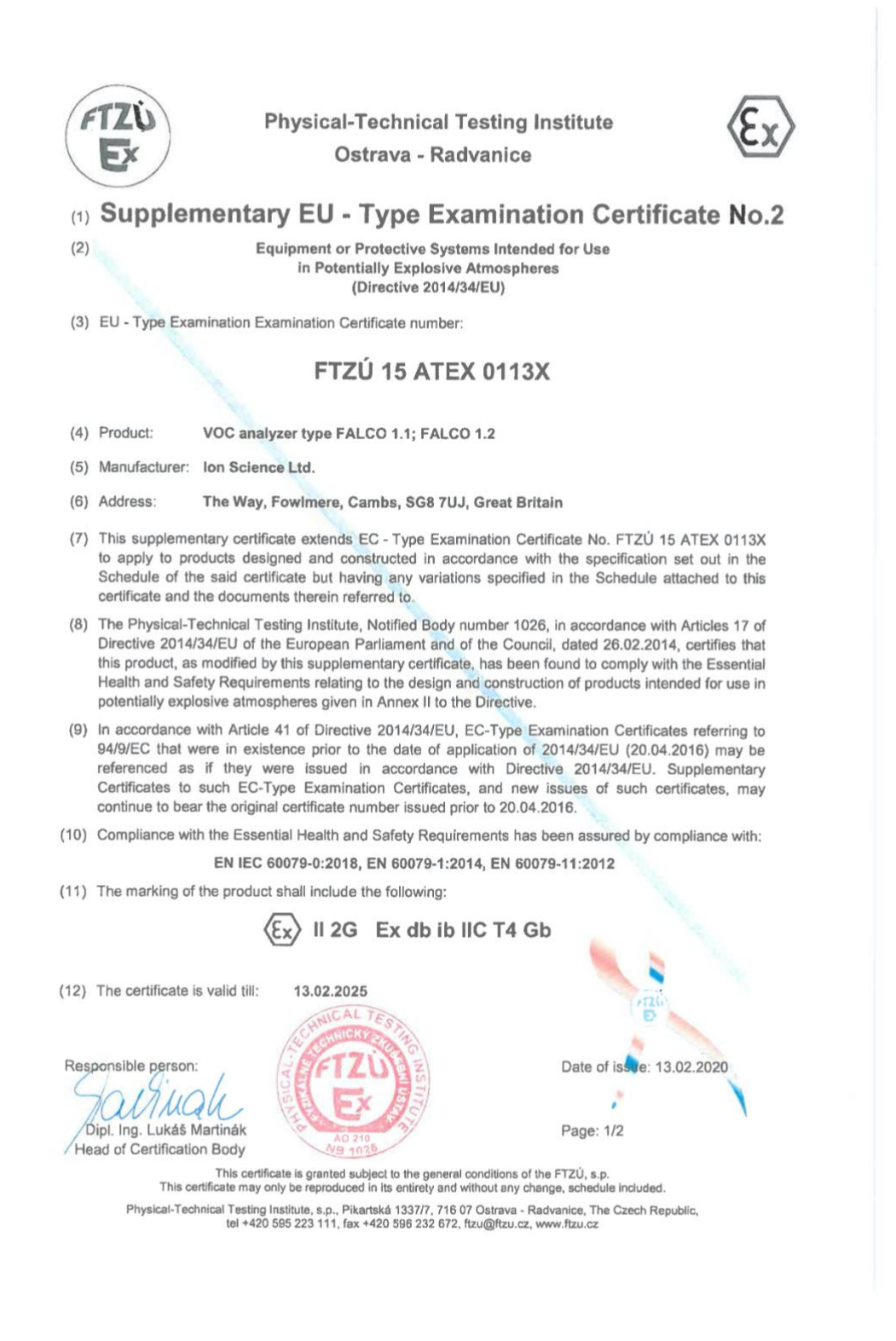

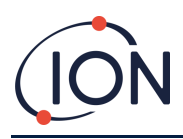

#### **Déclaration de conformité**

#### **EU Declaration of Conformity**

The EU Authorised Representative of the manufacturer Ion Science limited has sole responsibility, on the date this product accompanied by this declaration is placed on the market, the product conforms to all technical and regulatory requirements of the listed directives

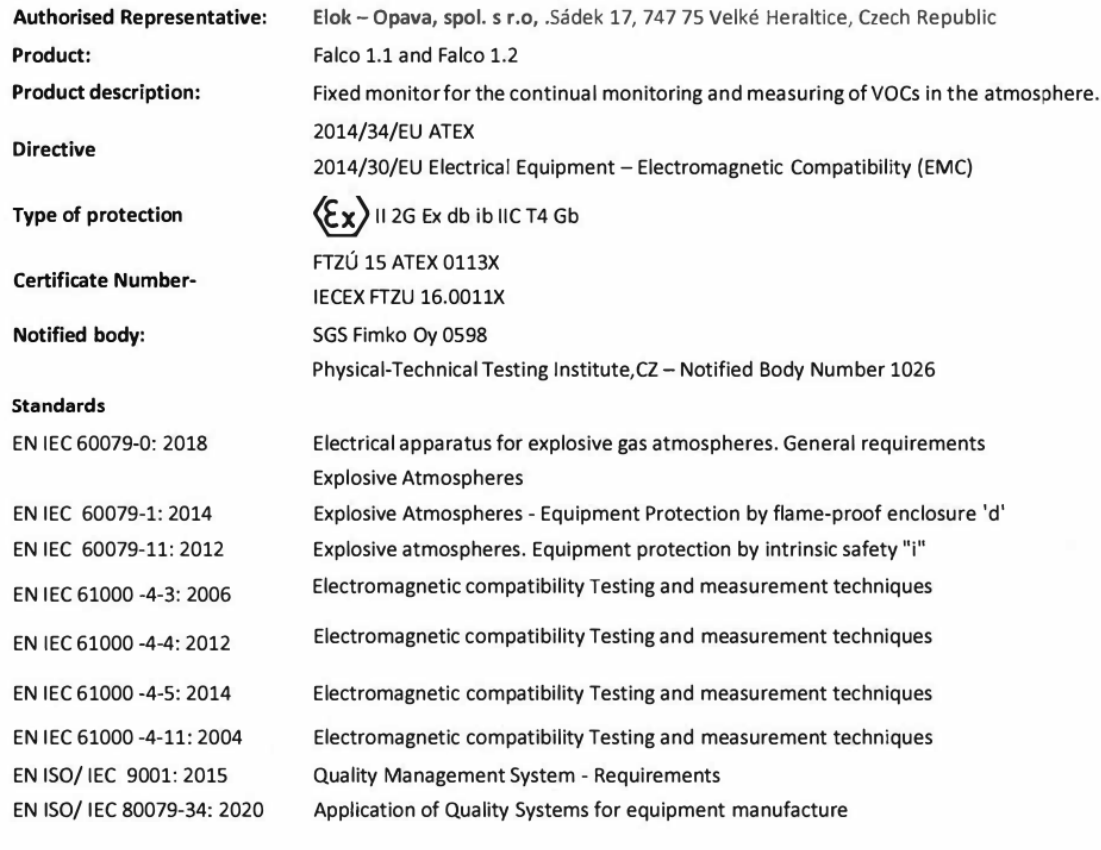

<span id="page-8-0"></span>Name: Jiří Klein  $\mathbb{Z}/2$ Signature:

**Position: Authorised Representative** 

Date: 8.12.2020

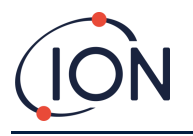

#### **Déclarations**

#### <span id="page-9-0"></span>Responsabilité d'utilisation correcte

Ion Science Ltd décline toute responsabilité en cas de réglages incorrects qui pourraient causer un préjudice ou des dommages aux personnes ou aux biens. Il incombe aux utilisateurs de réagir de manière appropriée aux relevés et aux alarmes indiqués par le FALCO.

Utilisez cet instrument conformément aux indications du présent manuel et conformément aux normes de sécurité locales.

La baisse des performances de la détection de gaz peut passer inaperçue. Les instruments doivent donc être inspectés et entretenus régulièrement. Ion Science recommande :

- que vous utilisiez un calendrier de contrôles réguliers pour vous assurer que l'instrument fonctionne dans les limites d'étalonnage, et
- que vous conserviez un diagraphie des données de contrôle d'étalonnage.

#### <span id="page-9-1"></span>Avertissements

- 1. Lisez intégralement ce manuel et assurez-vous de l'avoir compris avant d'installer ou d'utiliser le FALCO.
- 2. Pour des raisons de sécurité, seul un personnel qualifié doit utiliser le FALCO.
- 3. Le remplacement de composants peut être dangereux et invalide la garantie.
- 4. Les fusibles montés en surface ne doivent être remplacés que dans les centres de service Ion Science.

#### <span id="page-9-2"></span>Assurance qualité

Le FALCO est fabriqué conformément à la norme ISO9001:2015. Cette conformité est l'assurance que l'instrument est :

- conçu et assemblé de manière reproductible, à partir de composants traçables,
- étalonné selon les normes indiquées à la sortie d'usine.

#### <span id="page-9-3"></span>Garantie

Pour bénéficier de votre garantie de 2 ans, vous devez enregistrer votre instrument en ligne dans le mois suivant l'achat (les conditions générales s'appliquent.) Vous recevrez ensuite un e-mail de confirmation indiquant que votre période de garantie a été activée et traitée.

Vous trouverez tous les détails, ainsi qu'une copie de notre déclaration de garantie, sur le site [www.ionscience.com.](http://www.ionscience.com/)

#### <span id="page-9-4"></span>Entretien

Ion Science recommande que la lampe du capteur du MiniPID soit remplacée lors d'un entretien tous les douze mois.

<span id="page-9-5"></span>Contactez Ion Science ou votre distributeur local pour les options d'entretien disponibles dans votre région.

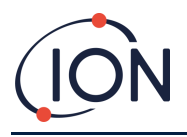

### **Présentation de FALCO**

L'unité FALCO est un détecteur fixe pour la surveillance et la mesure en continu des composés organiques volatils (COV) dans l'atmosphère. Les COV peuvent être dangereux car ils sont toxiques pour l'homme et il existe un risque d'explosion. Les COV sont détectables à l'aide d'un détecteur de détection par photoionisation (PID).

L'écran d'affichage d'état à LED multicolore du FALCO peut être vu à une distance de vingt mètres en plein soleil, garantissant que le personnel est alerté en cas de danger.

Le FALCO dispose de cinq commutateurs magnétiques avec confirmation LED, d'un écran OLED à contraste élevé et d'une interface graphique garantissant une installation et un entretien rapides et faciles.

Les commutateurs magnétiques sont actionnés avec un actionneur magnétique qui fournit les actions haut, bas, gauche, droite et entrée.

L'affichage principal utilise la technologie des diodes électroluminescentes organiques (OLED) et la barre d'état utilise des diodes électroluminescentes (LED). Il dispose également d'une boucle de courant 4 – 20 mA à séparation galvanique, Modbus (protocole de communication en série) et de deux contacts commutés configurables.

Pour la protection dans les zones explosives, les composantes électroniques de l'unité principale de FALCO sont montées dans un boîtier ExD et la tête de capteur PID utilise une composante électronique à sécurité intrinsèque

Le FALCO comporte deux modules :

- L'**unité principale** (boîtier antidéflagrant)
- La **tête de capteur PID** (à sécurité intrinsèque)

La tête de capteur PID à sécurité intrinsèque située à l'extérieur permet l'entretien et l'étalonnage dans un environnement dangereux sans avoir à isoler l'alimentation.

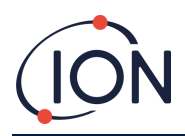

### <span id="page-11-0"></span>**Spécifications techniques**

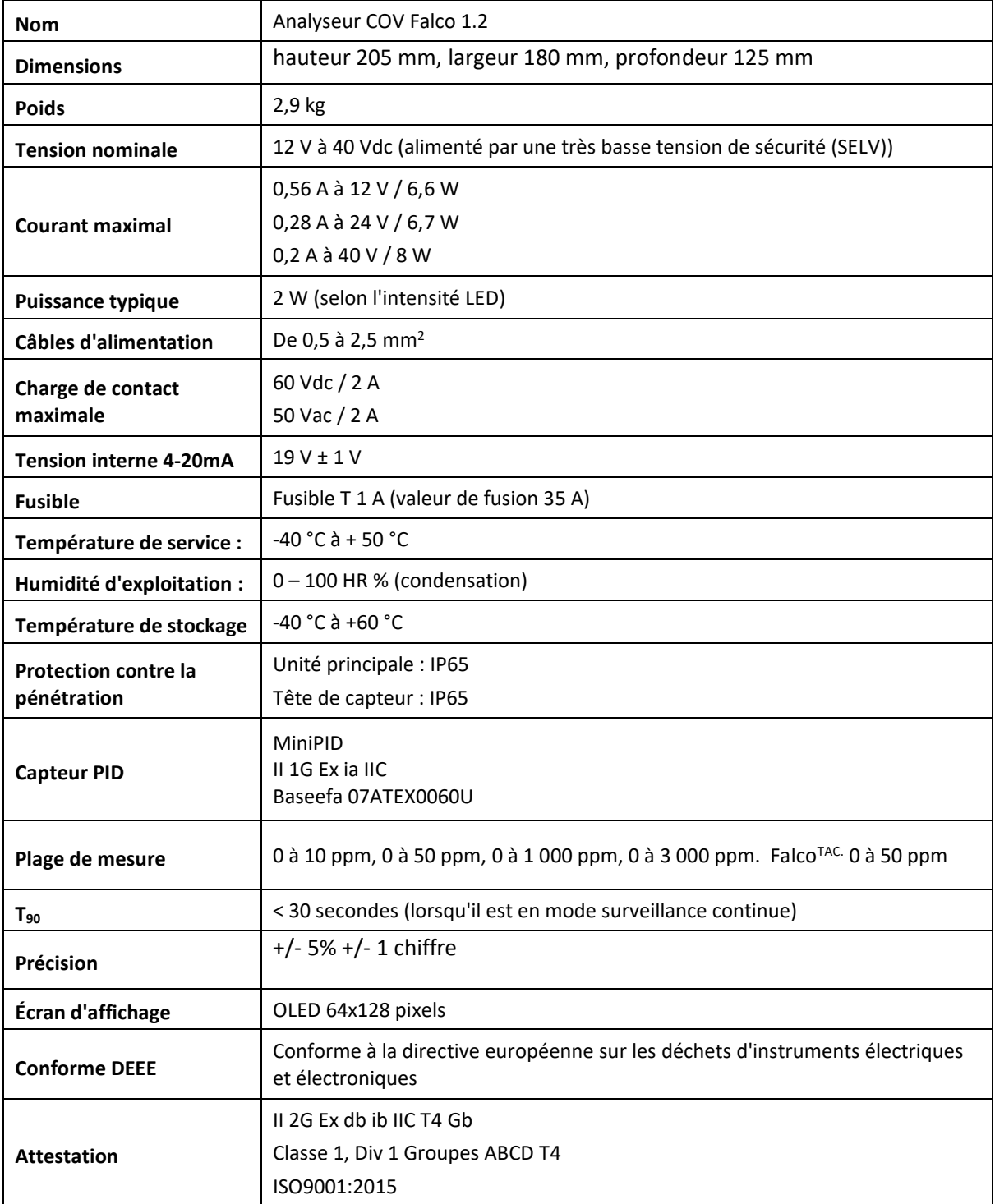

**Toutes les spécifications citées sont au point d'étalonnage et dans les mêmes conditions ambiantes. Les spécifications sont basées sur un étalonnage d'isobutylène à 20 ° C et 1000 mBar.**

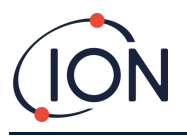

### <span id="page-12-0"></span>**Déballage**

Tous les instruments expédiés par Ion Science Ltd sont emballés dans des conteneurs avec un remplissage absorbant les chocs pour les protéger contre les dommages physiques.

Retirez soigneusement le contenu et vérifiez-le par rapport à la liste de colisage. Signalez les différences entre le contenu et la liste de colisage à Ion Science Ltd. Ion Science ne peut être tenu responsable des écarts non signalés dans les dix jours suivant la réception de l'envoi.

Chaque FALCO (unités neuves et celles renvoyées d'un centre de service) doit avoir un certificat d'étalonnage avant installation.

#### <span id="page-12-1"></span>**Description du système**

#### <span id="page-12-2"></span>Sorties et communications

FALCO dispose de six sorties de communication :

- L'écran LCD intégré et les LED sur la façade.
- Boucle de courant 4 20 mA.
- Modbus RS485.
- Deux relais programmables.

Les informations en temps réel sont affichées sur l'écran LCD et transmises sur les canaux 4 - 20 mA et RS485.

Vous pouvez programmer deux alarmes pour qu'elles fonctionnent avec une concentration de gaz choisie. Les alarmes afficheront un message sur les LED, alimenteront les relais et transmettront un signal sur le canal 4-20 mA.

Les alarmes et les relais sont programmables individuellement selon les paramètres requis en fonction de la politique du site. Vous pouvez choisir l'une ou l'autre alarme pour activer l'un ou l'autre relais.

Les deux relais peuvent être programmés pour commuter 60 VDC / 2 A ou 50 VAC / 2 A charge maximale.

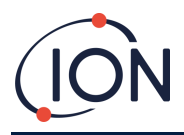

#### <span id="page-13-0"></span>**Interface Modbus RS485**

L'interface FALCO Modbus utilise Modbus RTU

• 9600 bauds, 8 bits de données, pas de parité, 1 bit d'arrêt.

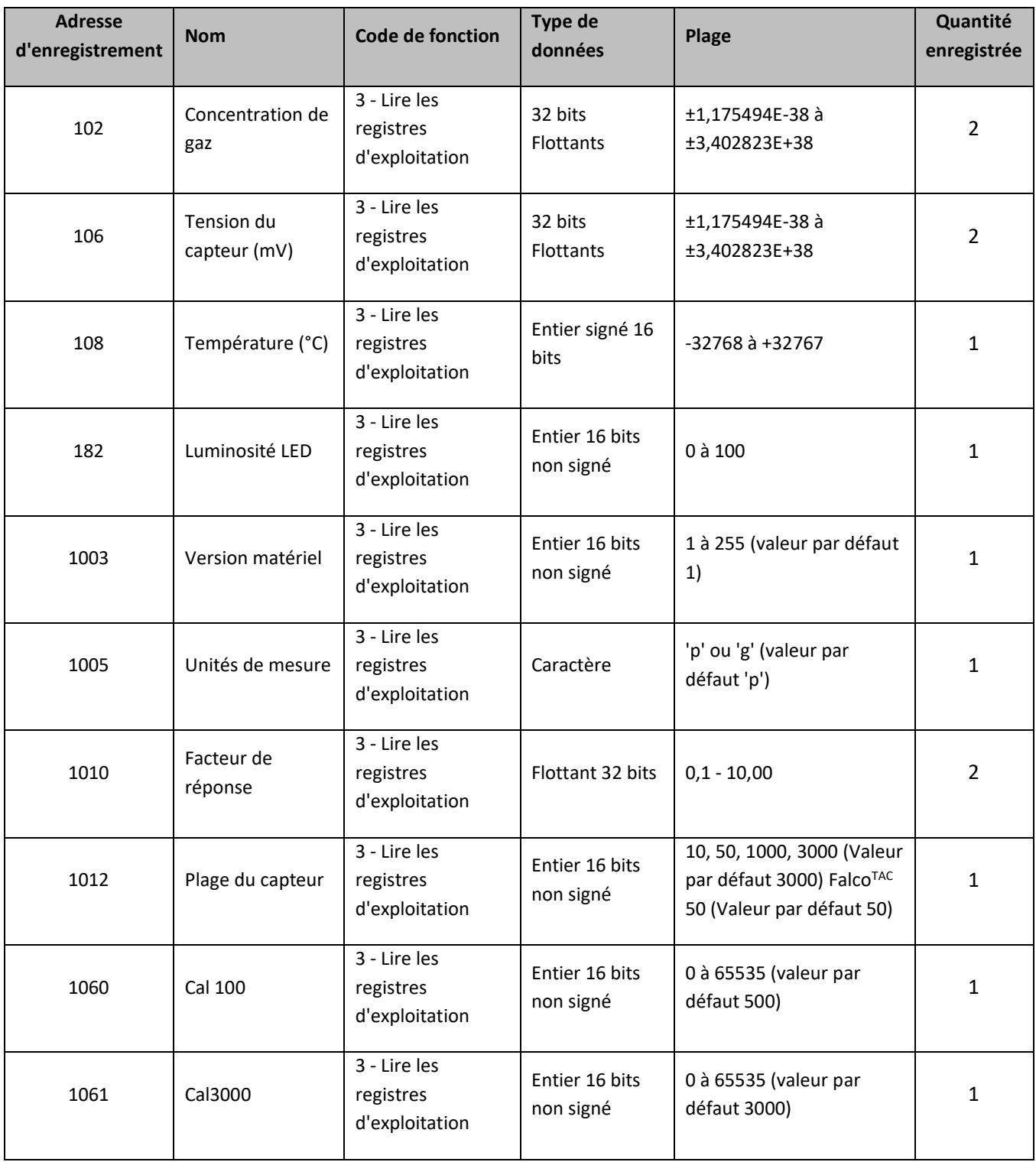

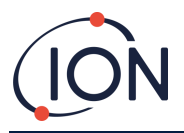

#### <span id="page-14-0"></span>**Exigences relatives à l'installation**

Assurez-vous de bien comprendre toutes les exigences d'installation et d'avoir lu les spécifications techniques avant d'installer FALCO.

#### <span id="page-14-1"></span>Exigences relatives à l'emplacement

De nombreuses variables sont impliquées dans la définition de l'emplacement optimal d'un détecteur de gaz.

Montez le FALCO :

- dans un endroit où il est le plus susceptible de détecter le gaz.
- dans un endroit qui bénéficie d'une bonne circulation d'air. Toute restriction du flux d'air naturel peut entraîner un retard de détection.
- sur un support solide et stable, où il est accessible pour l'entretien.
- en position verticale, avec le capteur en bas pour éviter que la pluie et la poussière ne pénètrent dans la chambre du capteur.
- pas à la lumière directe du soleil ou au-dessus d'une source de chaleur (cela peut amener le Falco à dépasser sa température de fonctionnement interne certifiée de 50 °C).
- pas dans les zones susceptibles d'être inondées.
- Dans un endroit facile d'accès pour l'entretien.

#### **INFORMATIONS**

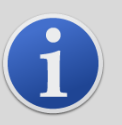

- Si les COV détectés sont reconnus comme étant plus légers que l'air, installez l'unité FALCO aussi haut que possible sur le mur.
- Si les COV détectés sont reconnues comme étant plus lourds que l'air, installez l'unité FALCO aussi bas que possible mais jamais sur le sol.

#### <span id="page-14-2"></span>Exigences relatives à l'alimentation

Tension nominale : 12 V à 40 Vdc

#### <span id="page-14-3"></span>Exigences relatives aux câbles et aux presse-étoupes

Nous vous recommandons d'utiliser des câbles blindés, par exemple un câble multiconducteur avec une armure SWA ou une armure tressée pour vous protéger contre les interférences électromagnétiques.

La fabrication et la construction des presse-étoupes sont de la responsabilité de l'installateur. Les presseétoupes doivent être conformes aux normes de certification requises pour le site d'installation. Installez des obturateurs avec les normes de certification appropriées sur les ports de presse-étoupe inutilisés.

**REMARQUE :** la borne externe doit être utilisée pour mettre à la terre l'instrument Falco. Le fil de raccordement doit mesurer au minimum 4 mm**<sup>2</sup> .**

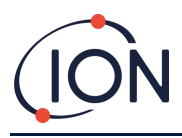

#### <span id="page-15-0"></span>**Installation**

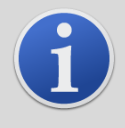

#### **INFORMATIONS**

Avant d'installer l'unité FALCO, lisez attentivement les spécifications techniques contenues dans ce manuel d'utilisation

#### <span id="page-15-1"></span>Préparation pour l'installation

Avant d'installer le FALCO, se reporter aux instructions suivantes :

- Manuel d'utilisation de l'instrument
- Exigences relatives à l'emplacement
- Exigences relatives à l'alimentation
- Exigences relatives aux câbles et aux presse-étoupes
- Dimensions pour l'installation
- Exigences d'interface RS485

#### <span id="page-15-2"></span>Dimensions pour l'installation

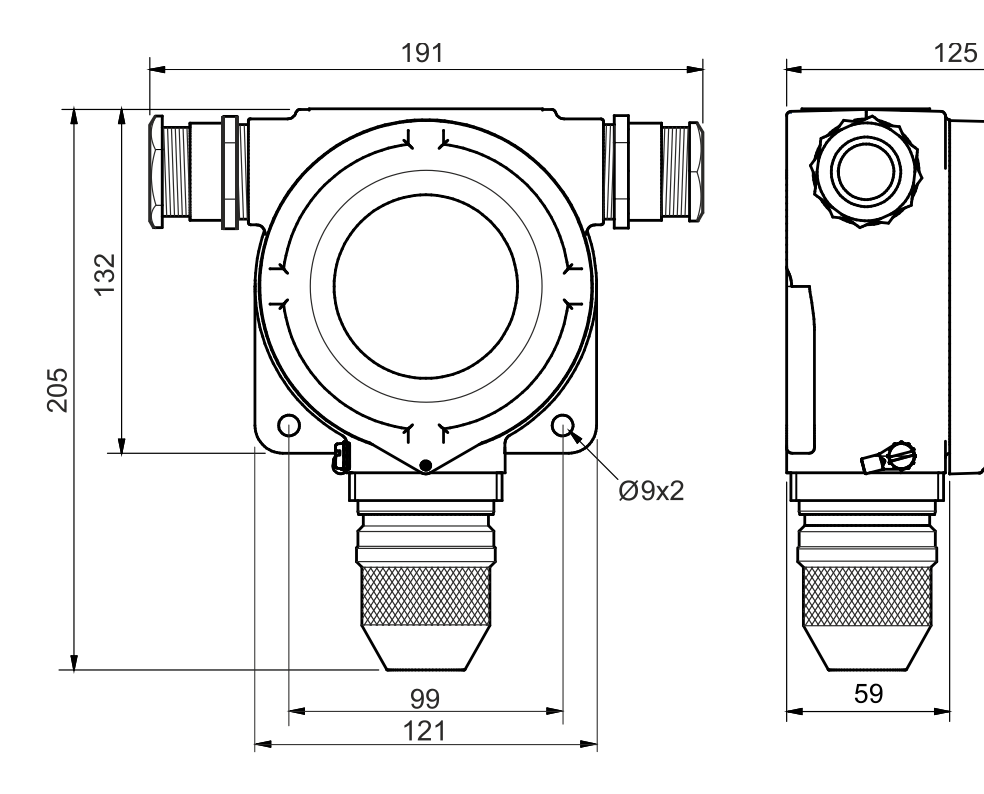

120

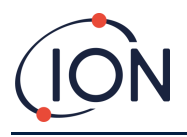

#### <span id="page-16-0"></span>Pour installer le module de logement

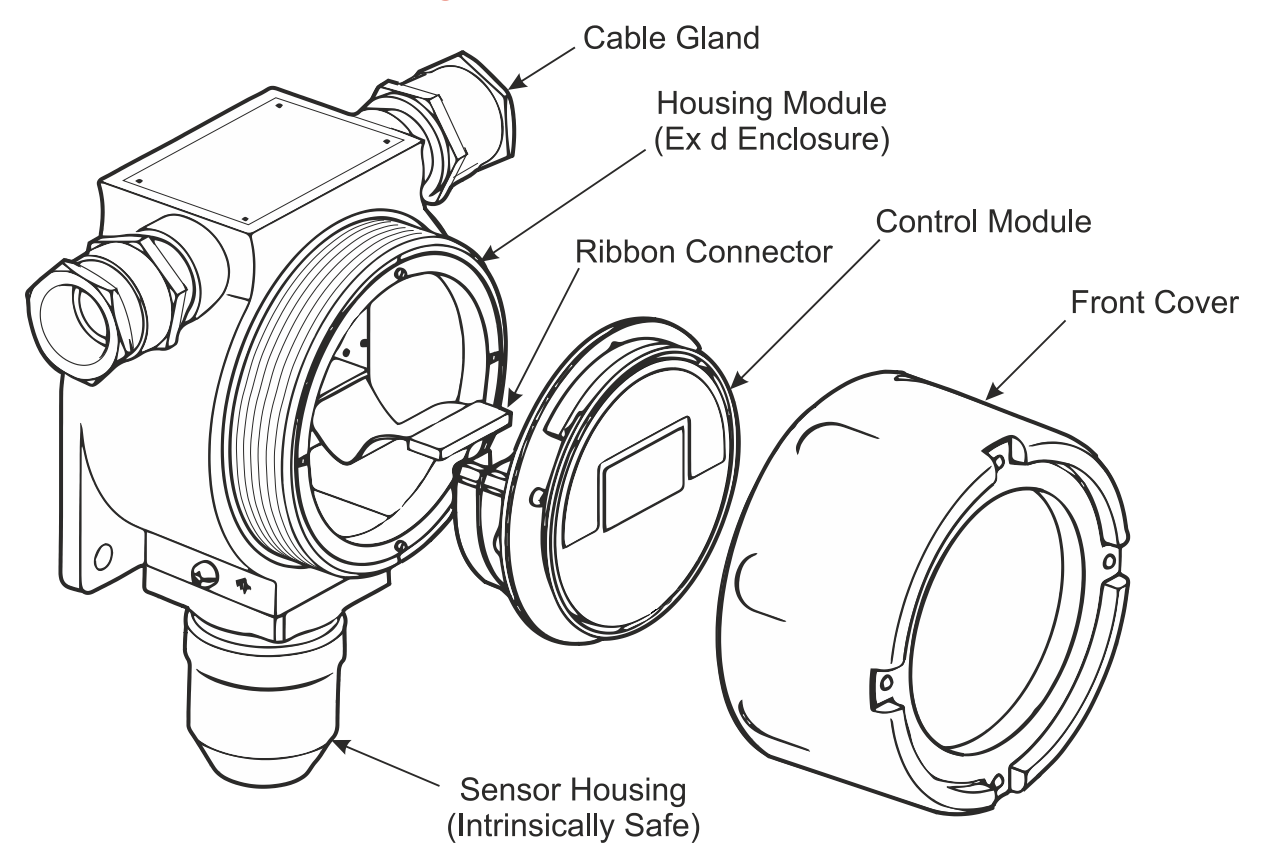

Pour installer le FALCO de façon complète

- 1. Utilisez deux vis M8 pour installer le FALCO dans son ensemble (unité principale et boîtier du capteur ensemble) sur un support solide et stable.
- 2. Après avoir installé le FALCO, dévissez et retirez le capot avant et déconnectez le module de commande de son connecteur ruban pour accéder aux borniers.
- 3. Installez les presse-étoupes. Faites passer les câbles à travers les presse-étoupes et effectuez les raccordements aux borniers selon vos besoins. Reportez-vous à Configurations de la boucle de courant, pages suivantes.
- 4. Scellez les câbles dans les presse-étoupes.
- 5. Raccordez le module de commande au connecteur de ruban et placez-le en position.
- 6. Revissez le couvercle avant.
- 7. Raccordez et allumez l'alimentation.
- 8. Faites un test après l'installation.
- 9. Calibrez l'instrument

#### <span id="page-16-1"></span>Test après installation

Faites un test du relais et des systèmes 4 - 20 mA pour vérifier que l'appareil a été installé et fonctionne correctement.

Effectuez un « test fonctionnel » pour vérifier que les capteurs répondent correctement au gaz de test aux concentrations programmées pour les points de consigne 1 et 2.

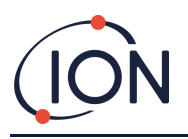

Un « test fonctionnel » ne permet pas d'étalonner les capteurs. Si l'instrument n'affiche pas la concentration de gaz donnée par la bouteille, effectuez un étalonnage pour obtenir les lectures correctes.

#### <span id="page-17-0"></span>Installation dans des zones à atmosphères explosives

Le schéma de câblage du Falco est présenté ci-dessous, qui couvre la puissance d'entrée, MODBUS et la boucle de courant. Il existe quatre configurations possibles pour la boucle de courant 4 – 20 mA en fonction du site d'installation qui suivent la section.

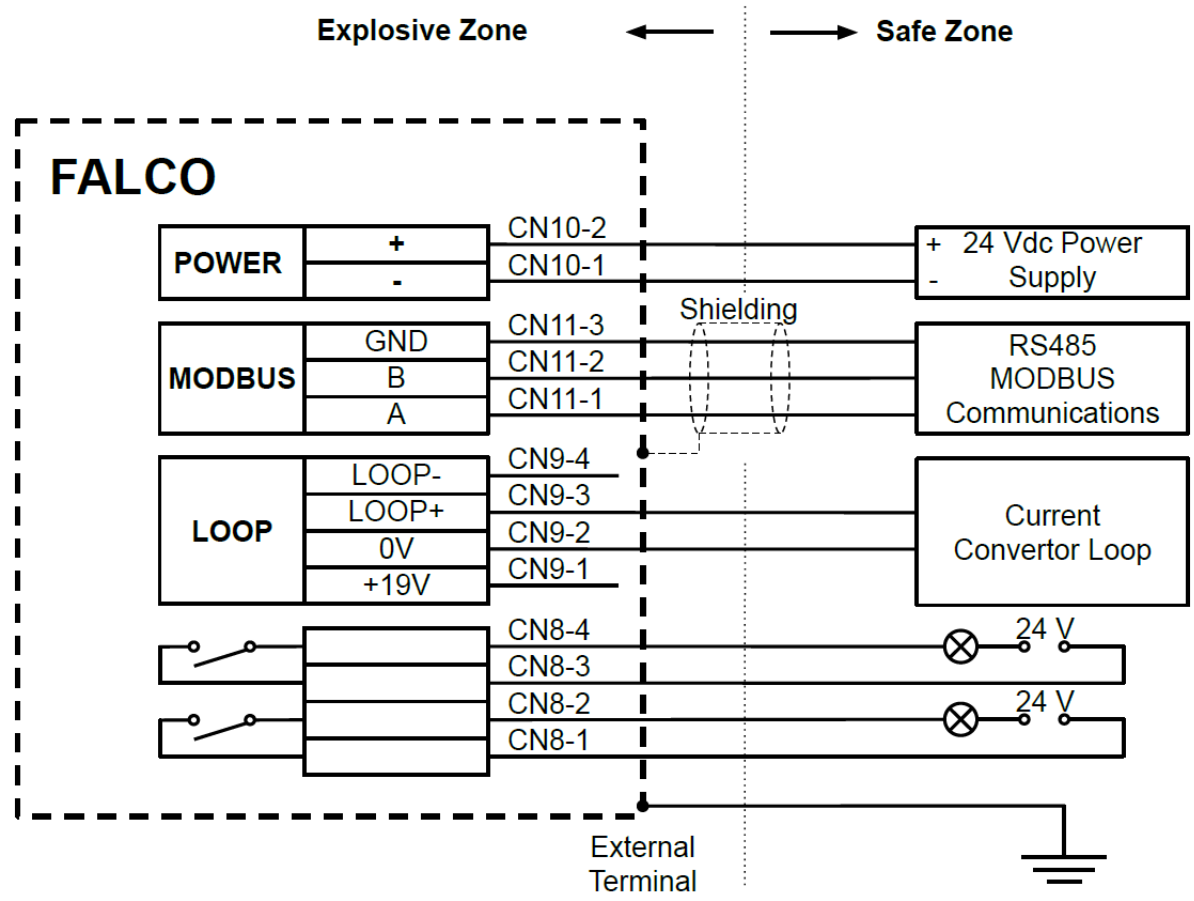

<span id="page-17-1"></span>Figure montrant un schéma de câblage de connecteur typique.

**Exemple de méthode de raccordement pour environnement explosif**

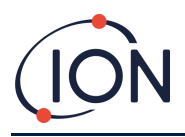

#### **Configurations de la boucle de courant 4 – 20 mA**

Le Falco dispose d'une alimentation et d'une source de courant internes. Selon les exigences du site d'installation, plusieurs configurations sont possibles, voir les schémas fonctionnels suivants et les réglages des commutateurs DIP en fonction de l'application. Toutes les configurations sont isolées galvaniquement de l'alimentation 8 – 40 Vdc utilisée pour alimenter l'instrument Falco.

Ce commutateur DIP se trouve près du câble plat et est étiqueté 4 - 20 mA LOOP.

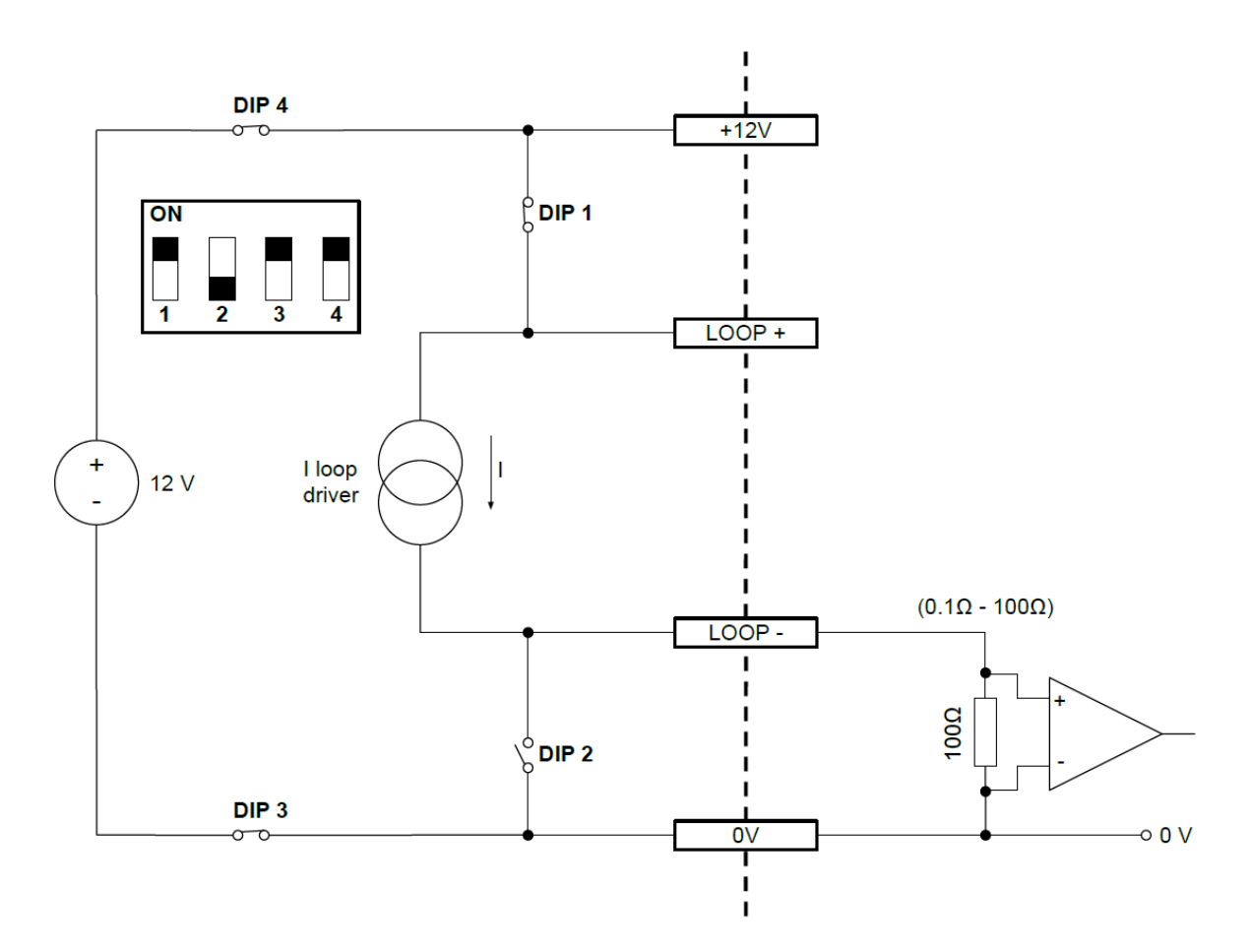

Boucle de courant Falco Configuration 1 – boucle de courant active, utilisant une alimentation interne raccordée à la source de courant.

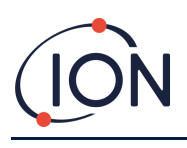

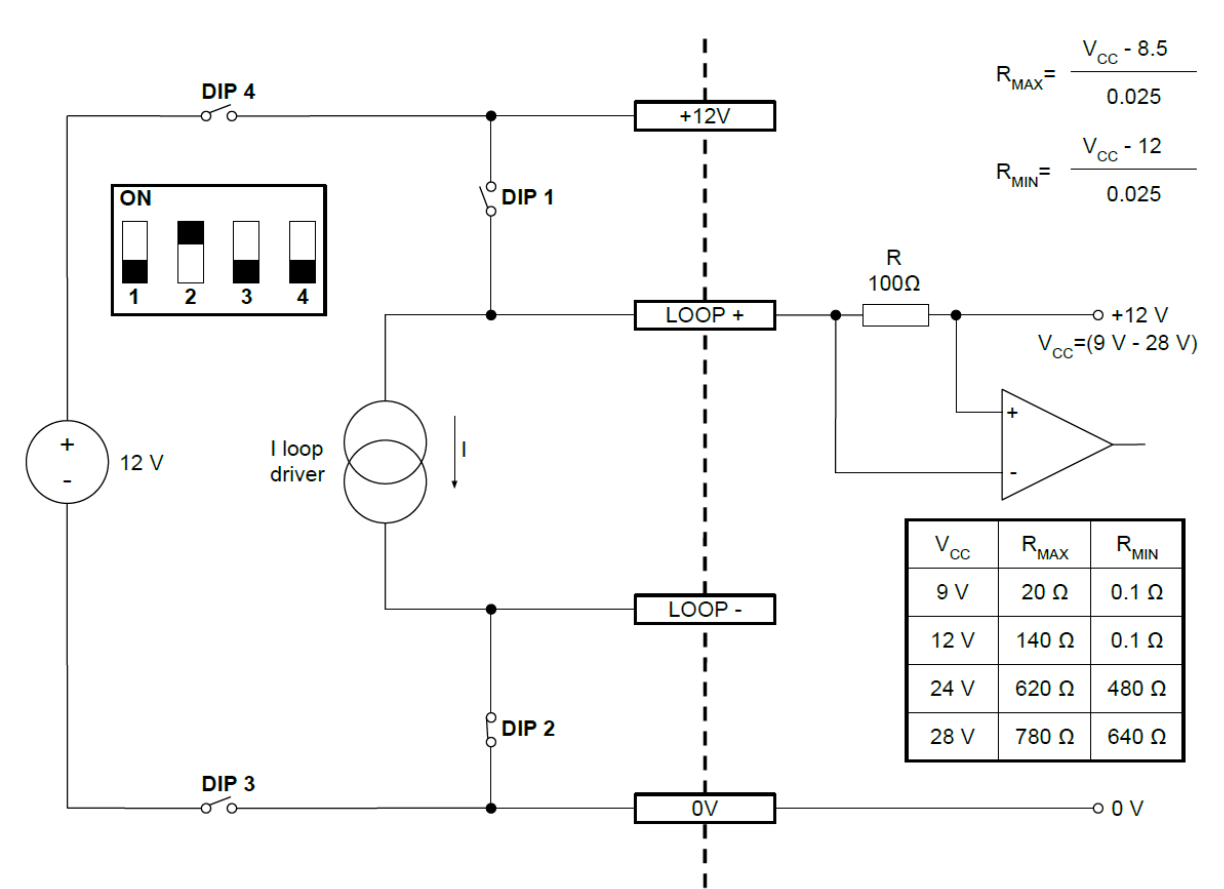

Boucle de courant Falco configuration 2 – boucle de courant passive, source de courant alimentée en externe.

Lorsque vous utilisez cette configuration, assurez-vous que la tension du circuit de boucle de courant est comprise entre 8,5 V et 12 V, au niveau de la boucle + après prise en compte des résistances de la ligne.

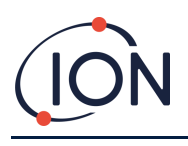

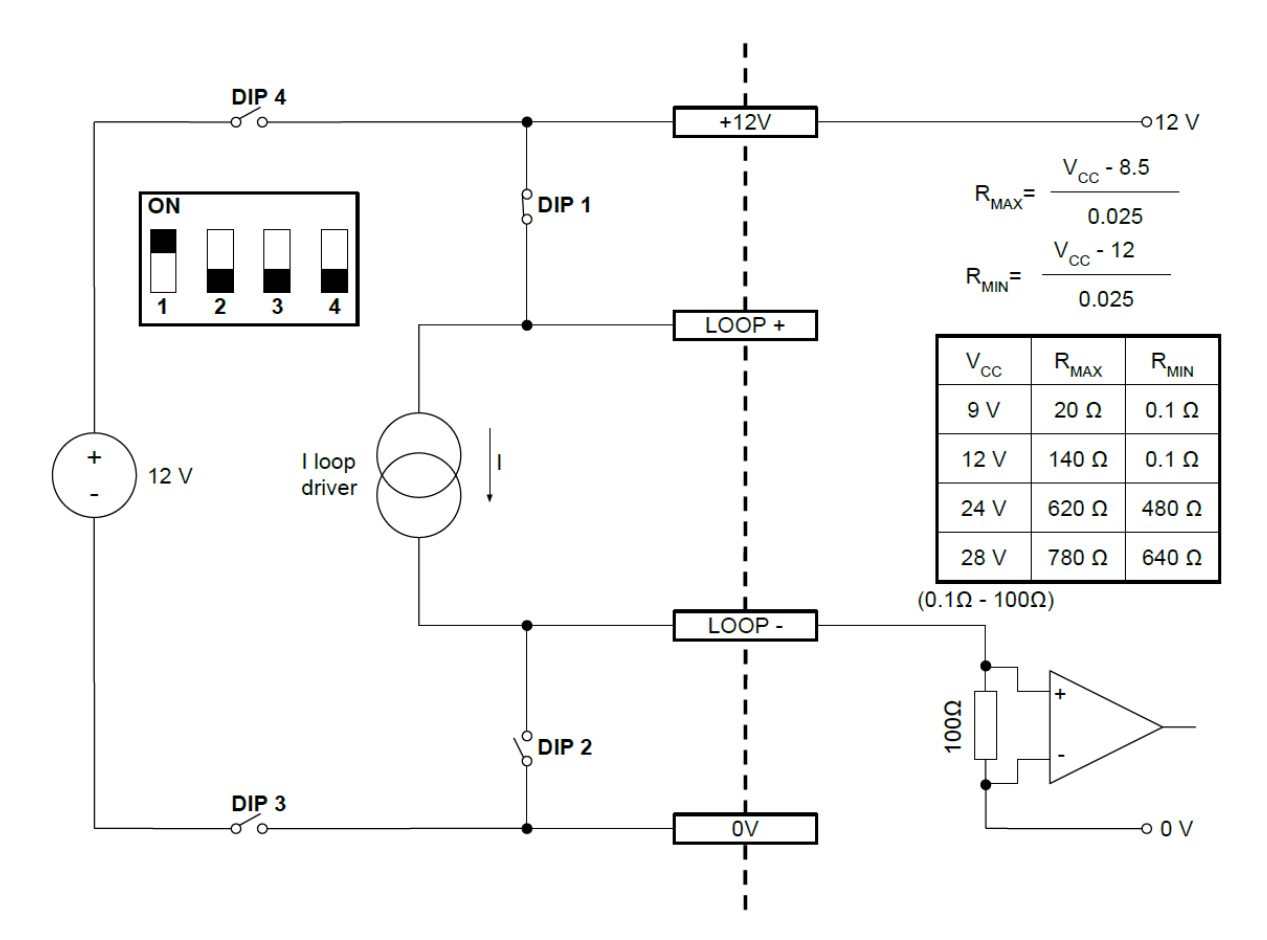

Boucle de courant Falco Configuration 3 – boucle de courant passive, source de courant à alimentation externe

Lorsque vous utilisez cette configuration, assurez-vous que la tension du circuit de boucle de courant est comprise entre 8,5 V et 12 V, au niveau de la boucle + après prise en compte des résistances de la ligne.

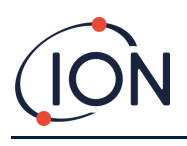

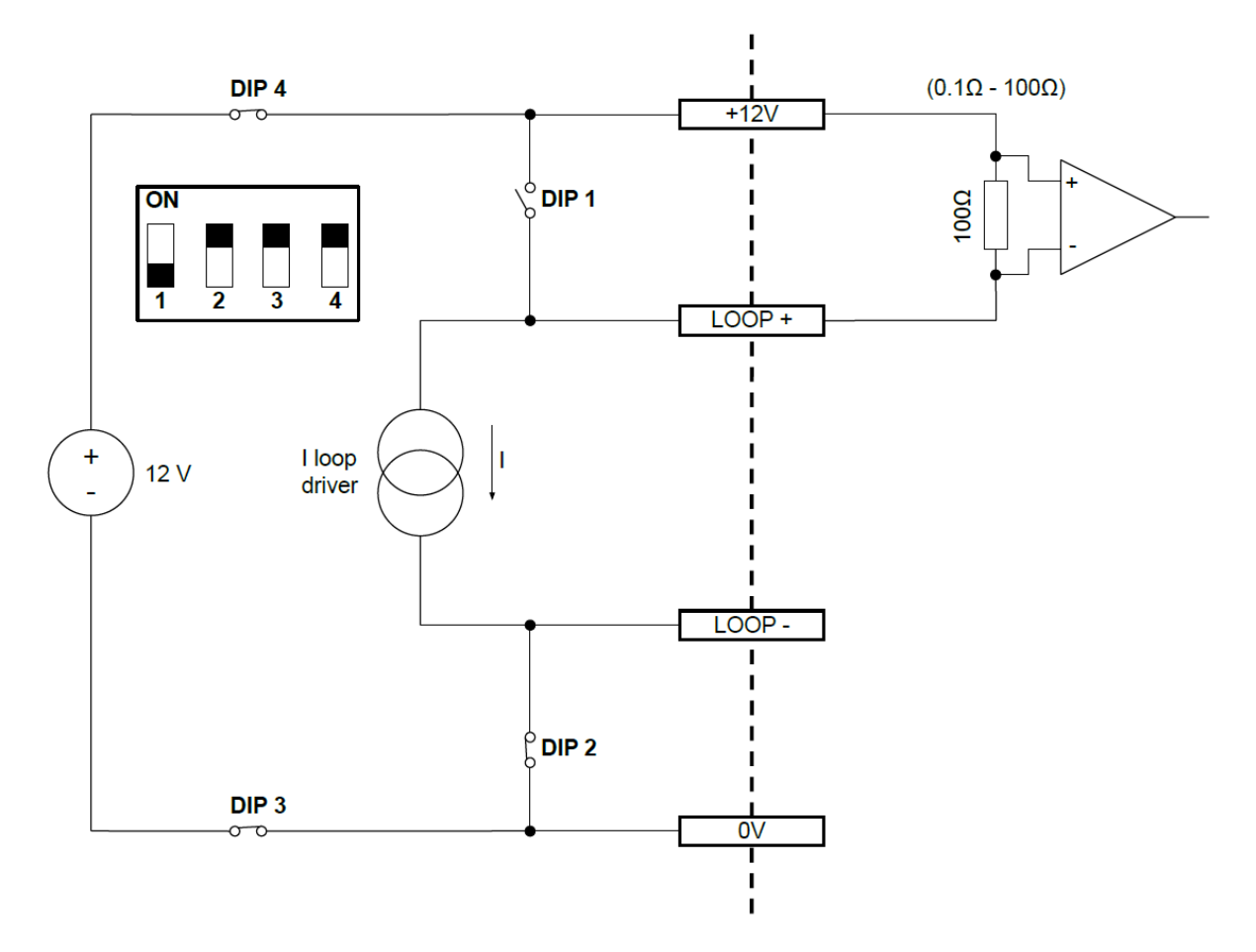

Boucle de courant Falco Configuration 4 – boucle de courant active, utilisant une alimentation interne raccordée à la source de courant.

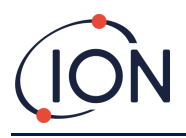

#### <span id="page-22-0"></span>**Retrait du module de commande**

Le retrait du module de commande ne sera nécessaire que si le module n'est plus requis en mode détection ou s'il y a un dysfonctionnement du module. Le FALCO dispose d'un capteur à sécurité intrinsèque situé à l'extérieur, permettant un entretien rapide et facile sans avoir besoin d'un permis de travail à chaud. La double certification permet au FALCO d'être entretenu et calibré dans un environnement dangereux sans avoir à couper l'alimentation.

#### <span id="page-22-1"></span>**Pour retirer le module de commande**

#### **ATTENTION : – Cette zone doit être connue pour être exempte de concentrations inflammables avant d'ouvrir le boîtier**

Pour retirer le FALCO dans son ensemble :

- 1. Coupez et isolez l'alimentation du FALCO.
- 2. Dévissez et retirez le capot avant.
- 3. Déconnectez le module de commande du connecteur de ruban et retirez-le.
- 4. Descellez les câbles dans les presse-étoupes.
- 5. Déconnecter les câbles des borniers et les retirer du Housing Module via les presse-étoupes.
- 6. Assurez-vous que toutes les connexions électriques sont soit retirées, soit laissées dans un état sûr et isolées.

#### <span id="page-22-2"></span>**Fonctionnement du FALCO**

#### <span id="page-22-3"></span>Interface utilisateur

La face avant du FALCO possède ce qui suit :

- écran OLED,
- Clavier 5 touches magnétiques,
- Voyant d'état

#### *Clavier*

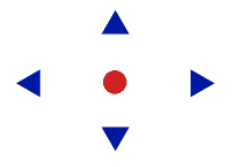

Pour une navigation simple dans les menus, le clavier se compose de cinq touches magnétiques **Haut**, **Bas**, **Gauche**, **Droite** et **Entrée**.

**Haut** et **bas** Déplace le curseur (indiquant quelle option d'écran est actuellement sélectionnée) et ajuste les valeurs numériques et les paramètres vers le haut et vers le bas. **Gauche** et **Droite**  Déplace le curseur vers la gauche et la droite et passe d'un écran de menu à l'autre. Gauche est également utilisé pour « sortir » des écrans de paramètres (par exemple, quitter un menu ou un sous-menu).

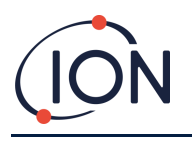

**Entrée** Utilisé pour accéder aux fonctions (par exemple, les écrans de paramètres) et pour confirmer les paramètres spécifiés.

#### **INFORMATIONS**

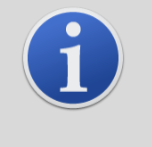

La touche Entrée  $\bullet$  et la touche Gauche  $\blacktriangleleft$  lorsqu'elles sont utilisées pour "sortir", doivent être enfoncées et maintenues brièvement pour fonctionner.

Les autres touches et la touche Gauche lorsqu'elles ne sont pas utilisées pour sortir doivent seulement être pressées.

#### Voyant d'état

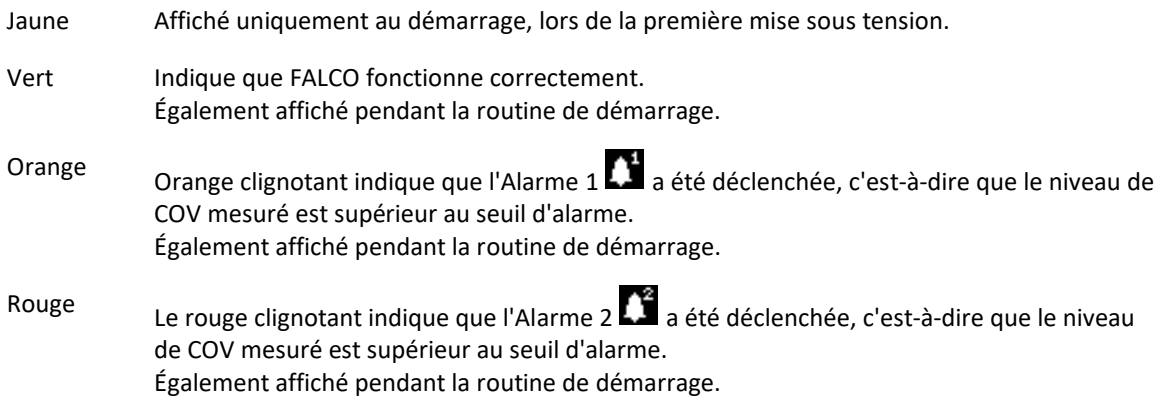

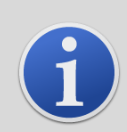

#### **INFORMATIONS**

Le % de luminosité des LED pendant le fonctionnement normal et lorsque des alarmes sont déclenchées est configurable.

Il existe des paramètres distincts pour les deux situations.

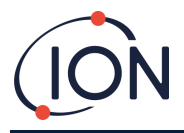

#### <span id="page-24-0"></span>**Routine de démarrage**

Lorsque l'alimentation est active, le voyant d'état devient jaune.

Le FALCO affichera alors les écrans suivants, dans cet ordre :

#### Écran de logo

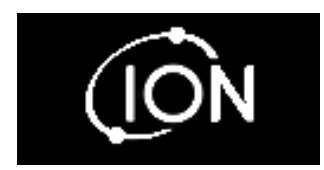

Après la mise sous tension, le FALCO affiche le logo « Ion Science » pendant 3 secondes et le voyant d'état est vert.

### Écran d'informations 1

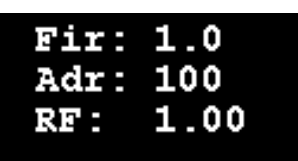

# Écran d'informations 2

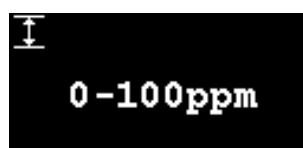

L'écran d'information 1 apparaît alors pendant 3 secondes. Il affiche les éléments suivants : Fir - Version du firmware Adr - Adresse Modbus RF - Facteur de réponse Le voyant d'état devient orange.

L'écran Info 2 apparaît alors pendant 3 secondes indiquant la plage de mesure. Le voyant d'état devient rouge.

# Préchauffage

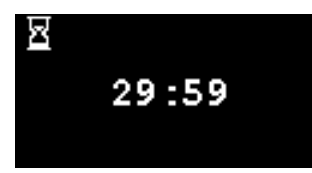

L'écran de préchauffage apparaît alors et l'écran affiche le compte à rebours de 30 minutes. Le voyant d'état passe au vert.

#### **INFORMATIONS**

Après la mise sous tension, l'instrument doit pouvoir s'acclimater pendant 30 minutes avant de fonctionner avec un « mode de fonctionnement normal ».

Le temps de préchauffage peut être ignoré en appuyant sur la **touche Entrée** .

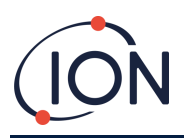

#### <span id="page-25-0"></span>**Écran en mode de fonctionnement normal**

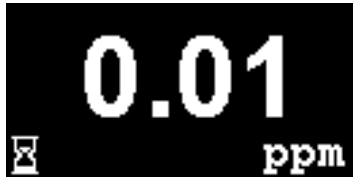

L'écran apparaît alors en continu et affiche la lecture et les unités du PID. La couleur du voyant d'état dépend de l'état.

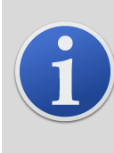

#### **INFORMATIONS**

Le symbole du sablier apparaîtra à l'écran le temps du « préchauffage » restant si ce dernier a été ignoré. La luminosité de l'écran clignotera également lentement pour indiquer que la période de préchauffage a été ignorée.

#### <span id="page-25-1"></span>Écrans du logiciel

Il y a huit menus : **i1**, **i2**, **i3**, **i4**, **i5**, **i6**, **i7 et i8**

#### Organigramme du logiciel

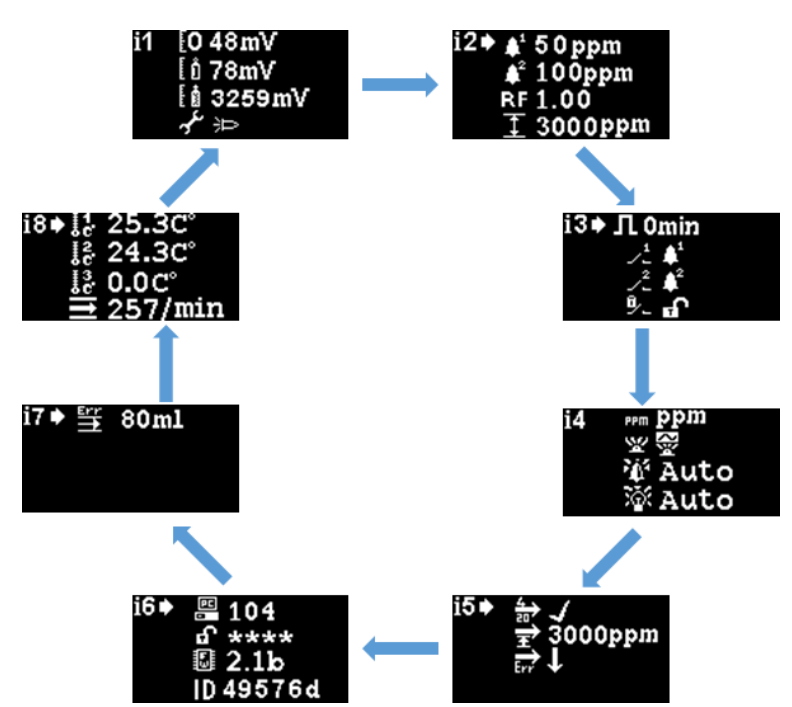

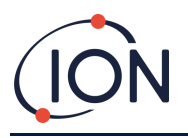

Pour accéder aux menus de paramètres, appuyez sur le **bouton droit** à partir de l'écran en mode de fonctionnement normal. Si un mot de passe a été défini, l'écran de verrouillage s'affichera. Sinon, le **menu i1**  s'affiche.

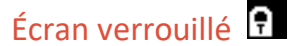

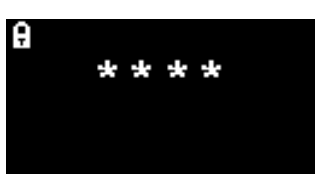

L'écran de verrouillage s'affiche si un numéro de mot de passe a été spécifié (voir menu **i6**). Il protège l'instrument des réglages non autorisés - les menus (voir ci-dessous) ne sont pas accessibles tant que le numéro correct n'a pas été saisi.

Appuyez sur la **touche Entrée .** Un curseur  $\blacksquare$  s'affiche alors sous le premier astérisque. Appuyez sur les touches **Haut** ou **Bas** . L'astérisque sera remplacé par un chiffre. Continuez à appuyer sur les touches haut et bas jusqu'à ce que le premier chiffre du code d'accès s'affiche.

Appuyez sur la touche **Droite** pour passer à l'astérisque suivant. Répétez la procédure ci-dessus pour entrer le chiffre suivant. Répétez jusqu'à ce que les quatre chiffres du mot de passe soient entrés.

Appuyez sur la **touche Entrée** . Si le mot de passe correct a été saisi, le menu **i1** s'affichera.

Sinon, l'indicateur d'état LED deviendra rouge. L'écran de verrouillage reste affiché et l'utilisateur peut tenter de saisir à nouveau le mot de passe.

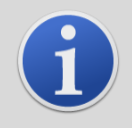

#### **INFORMATIONS**

La saisie du code 4321 sur l'écran de verrouillage permettra toujours l'accès aux menus. Cela peut être utilisé si, par exemple, le mot de passe réel a été oublié.

#### Navigation dans les menus et sélection des options de menu

Vous naviguez à travers les six écrans à l'aide des touches gauche et droite du clavier magnétique. Par exemple, si le menu **i2** est affiché, appuyez sur la touche gauche pour afficher le menu **i1** et sur la touche droite pour afficher le menu **i3.**

Chacun des écrans de menu comporte deux options ou plus.

Pour activer les menus, appuyez sur la touche **Entrée .** Un **curseur s'affiche alors à côté de la première** option dans le menu actuel.

Pour sélectionner une option de menu, utilisez les touches **Haut**  $\triangle$  et **Bas**  $\triangledown$  pour déplacer le curseur sur l'option souhaitée. Pour confirmer l'option requise, appuyez sur la touche **Entrée** .

Voir ci-dessous pour plus de détails sur tous les menus, sous-menus et options.

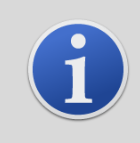

#### **INFORMATIONS**

En cas d'inactivité des écrans de menu pendant 120 secondes, l'affichage revient automatiquement à l'écran du mode de fonctionnement normal. Si un mot de passe a été défini, il doit à nouveau être saisi pour accéder aux menus.

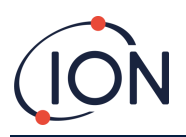

#### Menu i1 H

<span id="page-27-0"></span>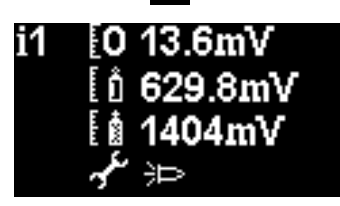

Ce menu affiche les options suivantes, ainsi que leurs paramètres actuels :

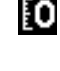

**Zéro :** utilisé pour définir le niveau d'étalonnage du gaz zéro. Le niveau actuellement réglé (en mV) s'affiche.

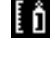

**Portée 1**: utilisée pour définir le niveau d'étalonnage Portée 1 du gaz. Le niveau actuellement réglé (en mV) s'affiche.

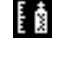

≁

**Portée 2**: utilisée pour définir le niveau d'étalonnage Portée 2 du gaz. Le niveau actuellement réglé (en mV) s'affiche.

**Mode Maintenance / Test** : permet de basculer sur le capteur MiniPID en mode maintenance et hors service. Lorsque le mode service est sélectionné, l'alimentation du

MiniPID est coupée. Le réglage actuel est indiqué par un symbole. **indique que le MiniPID** 

est éteint, <sup>in</sup> indique que le MiniPID est activé. De là, vous pouvez également mettre le Falco en mode test. Cela signifie que le Falco simulera ses comportements de sortie. Pour

configurer le Falco afin qu'il affiche un niveau de sortie fixe, sélectionnez  $\blacksquare$ . Pour régler le

Falco afin qu'il émette une onde en dents de scie, sélectionnez

### Menu i2

<span id="page-27-1"></span>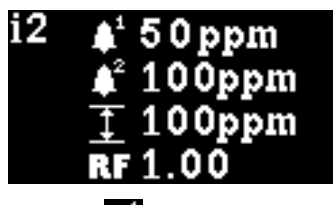

**Niveau d'alarme 1** : utilisé pour définir le niveau ppm auquel l'Alarme 1 est déclenchée. Le niveau actuel est affiché.

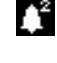

**Niveau d'alarme 2** : utilisé pour définir le niveau ppm auquel l'Alarme 2 est déclenchée. Le niveau actuel est affiché.

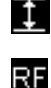

**Plage de mesure :** permet de visualiser la plage de détection de l'instrument.

**Facteur de réponse** : utilisé pour définir le facteur de réponse approprié pour le gaz à détecter. Le facteur actuel est affiché.

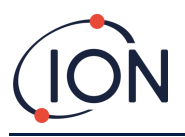

<span id="page-28-0"></span>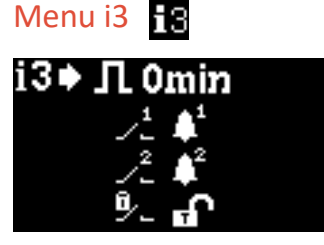

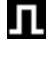

 $\mathcal{L}^1$ 

**Cycle de mesure :** vous permet de modifier le temps écoulé entre les mises à jour des sorties.

**Sortie relais 1** : l'instrument dispose de deux sorties relais, qui peuvent toutes deux être déclenchées dans une situation donnée sélectionnée par l'utilisateur. La situation qui déclenche le relais 1 est sélectionnée par l'intermédiaire de l'option **sortie relais 1**. Un symbole représentant la condition de déclenchement actuellement sélectionnée s'affiche (voir la section Relais pour plus d'informations).

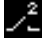

**Sortie relais 2 :** voir ci-dessus.

9.

**Relais NO/NC :** configure les relais pour normalement ouvert (NO) ou normalement fermé (NC)

#### Menu i4 ĦД

<span id="page-28-1"></span>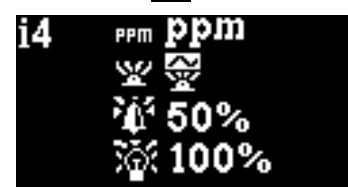

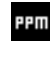

**Unités de détection** : utilisé pour changer les unités de détection de la valeur par défaut de ppm à mg/m<sup>3</sup>. Les unités actuelles sont affichées.

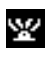

**Mode voyant d'état PID** : utilisé pour basculer le voyant d'état d'un éclairage constant à une pulsation lente en cas d'alarme. Le réglage actuel est indiqué par un symbole.

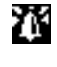

**Luminosité de l'alarme :** utilisé pour régler la luminosité du voyant d'état pendant les situations d'alarme.

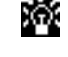

**Luminosité du voyant d'état :** utilisé pour régler la luminosité du voyant d'état pendant le fonctionnement normal.

<span id="page-28-2"></span>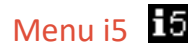

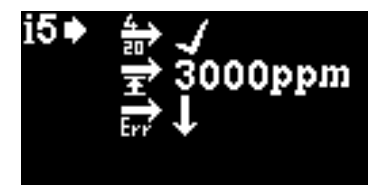

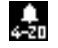

**4 - 20 mA Activer/Désactiver :** utilisé pour régler la sortie 4 mA à 20 mA pour qu'elle soit active ou inactive, comme indiqué par une coche ou une croix.

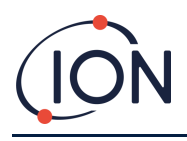

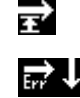

**Gamme 20 mA :** utilisé pour régler la plage de 20 mA de l'instrument.

**1990 - Niveau de défaut 4 - 20 mA :** utilisé pour définir si le signal de défaut est< 4 mA ou > 20 mA.

### Menu i6 iG

<span id="page-29-0"></span>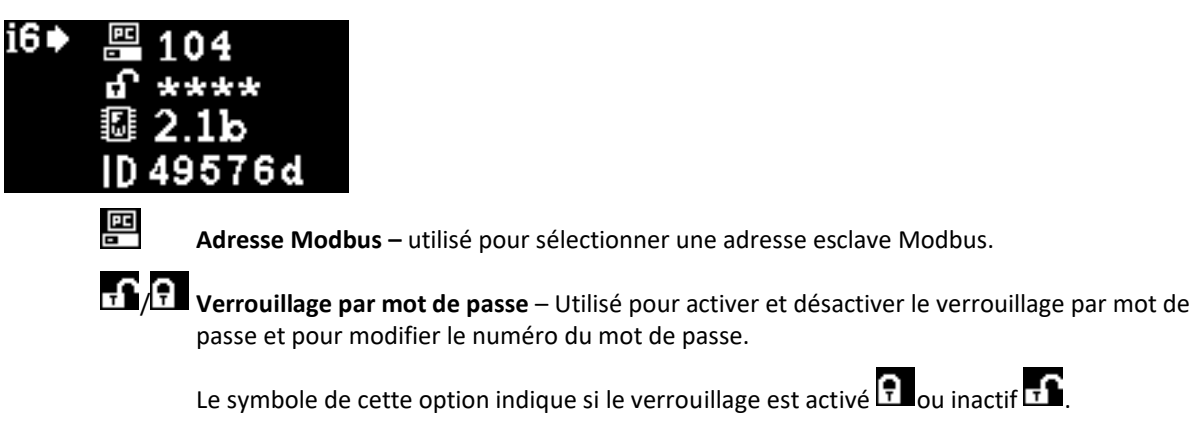

**Version du micrologiciel –** Affiche la version actuelle du micrologiciel de l'instrument.

**UID –** ID unique du micro-contrôleur.

# Menu i7

編

ID.

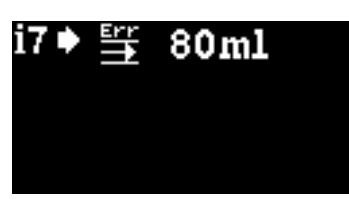

Non utilisé sur Falco disjoncté

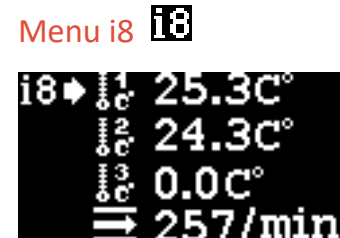

Non utilisé sur Falco disjoncté

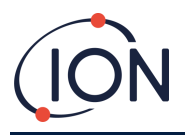

### <span id="page-30-0"></span>**Étalonnage**

Les options d'étalonnage sont accessibles depuis le Menu i1

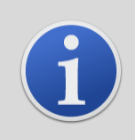

#### **INFORMATIONS**

0 – 10 et 0 – 50 ppm Falco nécessitent un étalonnage en 2 points (Zéro et Portée 1). 0 – 1000 et 0 – 3000 ppm Falco nécessitent un étalonnage en 3 points (Zéro, Portée 1 et Portée 2).

Pour de meilleures performances, il est recommandé d'utiliser une concentration de gaz proche de votre point d'alarme.

Avant de commencer le processus d'étalonnage, assurez-vous d'avoir l'instrument suivant prêt à l'emploi.

- Actionneur magnétique (référence 873202)
- Adaptateur d'étalonnage Utilisez uniquement l'adaptateur d'étalonnage fourni avec le Falco (référence 873201)
- Zéro air
- Gaz de réglage de plage
- Régulateur de débit fixe (0,3-0,5 ml/min) (réf. 5/RP-04)

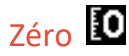

- 1) L'air ambiant local peut être utilisé pour la mise à zéro tant qu'il peut être confirmé qu'il n'y a pas de gaz cibles ou d'interférences présents dans des concentrations dépassant la limite de détection inférieure du Falco. Si cela ne peut pas être confirmé, l'air zéro doit être utilisé. Si vous utilisez un cylindre, fixez l'adaptateur d'étalonnage au boîtier du capteur et ouvrez-le.
- 2) Entrez en mode zéro cal en déplaçant le curseur sur l'icône zéro cal  $\blacksquare$  puis appuyez sur la touche **Entrée .** L'écran zéro cal est décrit ci-dessous :

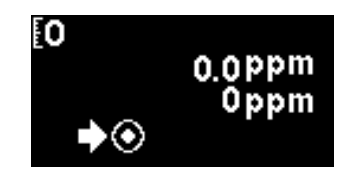

La valeur supérieure correspond à la lecture ppm en direct du Falco (basée sur l'étalonnage précédent)

Le chiffre du bas indique qu'il s'agit de l'écran d'étalonnage zéro

- 3) La lecture en direct se déplacera vers le zéro au fur et à mesure que le boîtier du capteur est purgé. Après 2 minutes, appuyez sur la touche **Entrée** pour régler le niveau zéro. Le voyant d'état clignotera alors brièvement pour confirmer que le réglage a été effectué. La lecture supérieure passera alors à 0,0 ppm.
- 4) Retirez l'adaptateur d'étalonnage le cas échéant (si vous effectuez un étalonnage de portée, laissez-le allumé).
- 5) Appuyez sur le bouton pour quitter le mode zéro.

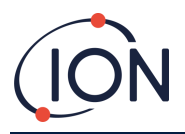

REMARQUE : le curseur ne peut pas être déplacé à côté du symbole « définir »  $\bigcirc$ . L'utilisateur ne peut qu'appuyer sur la touche **Entrée** pour régler le niveau zéro sur la lecture ppm actuelle.

### Plage 1

Plage 1 est utilisé pour étalonner la Portée 1 du Falco.

- 1) Fixez l'adaptateur d'étalonnage au boîtier du capteur.
- 2) Entrez en mode Plage 1 en déplaçant le curseur sur l'icône Plage 1 11 puis appuyez sur la touche **Entrée .** L'écran Plage 1 est décrit ci-dessous :

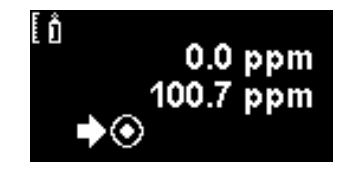

La valeur supérieure correspond à la lecture ppm en direct du Falco (basée sur l'étalonnage précédent)

La valeur la plus basse est la concentration de l'intervalle 1 (100,7 ppm dans cet exemple).

3) Si la concentration de la plage 1 n'est pas la même que la concentration du gaz d'étalonnage, elle doit

être modifiée. Pour modifier la concentration de la Plage 1, déplacez le curseur  $\Box$  vers la valeur inférieure et appuyez sur la touche **Entrée** . Un nouvel écran avec cette valeur s'affiche alors.

Modifiez cette valeur pour qu'elle corresponde au niveau spécifié sur la bouteille de gaz d'étalonnage comme suit. Un curseur  $\blacksquare$  s'affiche sous le premier chiffre de la valeur. Appuyez sur les **touches Haut A** ou vers le bas **V** pour le changer.

Appuyez sur la touche **Droite** pour passer au chiffre suivant. Répétez la procédure ci-dessus pour le modifier si nécessaire.

Appuyez sur la touche **Entrée** pour revenir à l'écran précédent (ci-dessus). Déplacez ensuite le

curseur sur le symbole « définir » et appliquez le gaz au capteur PID. Après 2 minutes, appuyez sur la touche **Entrée** . Le voyant d'état « clignotera » brièvement pour confirmer que le réglage a été modifié.

- 4) Retirez l'adaptateur d'étalonnage (si vous n'effectuez pas une Plage 2).
- 5) Appuyez sur le pour quitter le mode Plage 1.
- 6) Si le capteur ne parvient pas à revenir à moins de 10 % après 3 minutes, vérifiez que le boîtier du capteur est scellé contre le capteur MiniPID.

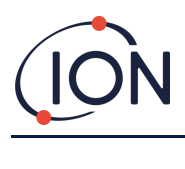

# Plage 2

La Plage 2 est utilisée pour étalonner la Plage 2 du Falco.

- 1) Fixez l'adaptateur d'étalonnage au boîtier du capteur.
- 2) Entrez en mode Plage 2 en déplaçant le curseur sur l'icône Plage 2 puis appuyez sur la touche **Entrée .** L'écran plage 2 est décrit ci-dessous :

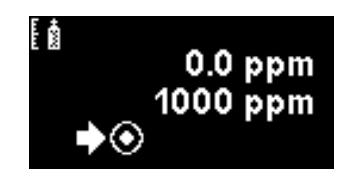

La valeur supérieure correspond à la lecture ppm en direct du Falco (basée sur l'étalonnage précédent)

La valeur la plus basse est la concentration de la plage 2 (1000 ppm dans cet exemple).

3) Si la concentration de la plage 2 n'est pas la même que la concentration du gaz d'étalonnage, elle doit

être modifiée. Pour modifier la concentration de la plage 2, déplacez le curseur  $\Box$  vers la valeur inférieure et appuyez sur la touche **Entrée** . Un nouvel écran avec cette valeur s'affiche alors.

Modifiez cette valeur pour qu'elle corresponde au niveau spécifié sur la bouteille de gaz d'étalonnage comme suit. Un curseur  $\blacksquare$  s'affiche sous le premier chiffre de la valeur. Appuyez sur les **touches Haut A** ou **Bas v** pour le changer.

Appuyez sur la touche **Droite** pour passer au chiffre suivant. Répétez la procédure ci-dessus pour le modifier si nécessaire.

Appuyez sur la touche **Entrée** pour revenir à l'écran précédent (ci-dessus). Déplacez ensuite le

curseur sur le symbole « définir » et appliquez le gaz au capteur PID. Après 2 minutes, appuyez sur la touche **Entrée** . Le voyant d'état « clignotera » brièvement pour confirmer que le réglage a été modifié.

- 4) Retirez l'adaptateur d'étalonnage.
- 5) Appuyez sur le pour quitter le mode Plage 2.
- 6) Si le capteur ne parvient pas à revenir à moins de 10 % après 3 minutes, vérifiez que le boîtier du capteur est scellé contre le capteur MiniPID.

#### **RF (facteur de réponse)**

<span id="page-32-0"></span>Le réglage du facteur de réponse est accessible depuis le Menu i2

Les PID sont généralement calibrés avec de l'isobutylène. Cependant, tous les COV n'ont pas la même réponse. La différence de réponse peut être expliquée en multipliant la lecture par le facteur de réponse du COV. Si un facteur de réponse est appliqué, la concentration affichée sur le Falco représentera la concentration de COV.

Par exemple, si le RF est de 00,50 et que 100 ppm sont détectées sur la base d'un étalonnage d'isobutylène :

100 ppm x 00,50 = 50 ppm est la valeur affichée

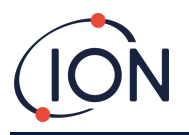

Le paramètre par défaut du facteur de réponse est 1.

Pour définir un facteur de réponse, déplacez le curseur sur l'icône du facteur de réponse  $\blacksquare$  et appuyez sur la touche **Entrée** .

Un curseur **△** s'affiche sous le premier chiffre de la valeur. Appuyez sur les **touches Haut △** ou **Bas** ▼ pour le changer.

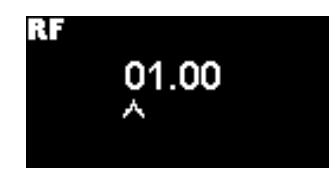

Définissez le facteur de réponse en déplaçant le curseur et en modifiant les valeurs.

Si un facteur supérieur à 10,00 est saisi, lorsque la touche **Entrée** est pressée, le facteur reviendra à la valeur par défaut (01.00 ppm) et l'écran ne changera pas.

Le Modbus sortira la valeur calculée. La sortie 4 - 20 mA ne le fera pas.

Le facteur peut être ajusté de 0,100 à 10,00 par incréments de 0,01.

#### **Unités de détection**

<span id="page-33-0"></span>Les options de l'unité de détection sont accessibles à partir du Menu i2.

Déplacer le curseur  $\Box$  vers les unités requises. Appuyez sur la touche **Entrée**  $\Box$  pour enregistrer le changement de réglage et revenir au menu **i2.** Le voyant d'état clignote alors brièvement pour confirmer que le réglage a été effectué.

Appuyez sur la touche **Echap** pour revenir au **menu i4** sans enregistrer la modification du réglage.

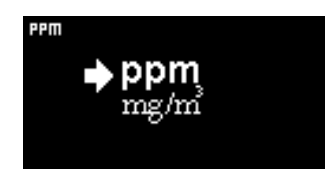

Utilisé pour changer les unités de détection de la valeur par défaut de ppm en milligrammes par mètre cube (mg/m<sup>3</sup>).

Les unités par défaut sont en « ppm » et il existe une option pour afficher les lectures en milligrammes par mètre cube (mg/m<sup>3</sup>). Pour afficher la lecture en mg/m<sup>3</sup> il convient d'avoir une valeur de pression barométrique et de température. L'instrument prend en compte les valeurs fixes indiquées ci-dessous.

Pression barométrique : 1000 mBar

Température : 20 °C

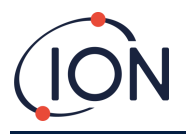

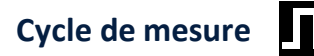

<span id="page-34-0"></span>Le cycle de mesure est accessible depuis le menu i3.

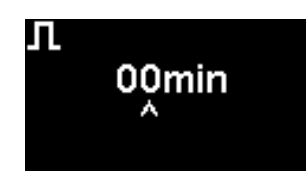

Le cycle de mesure peut être réglé - de continu à 10 minutes avec des incréments de 1 minute

Le réglage par défaut est de 00 minutes, ce qui signifie que l'affichage se mettra à jour en temps réel. Ce paramètre est réglable par incréments de 1 minute :

**00 min** = Le PID est allumé en permanence. Sorties mises à jour 1/seconde.

**01 min** = Le PID est allumé en permanence. Sorties mises à jour 1/minute.

**02 min** = Le PID est allumé en permanence. Sorties mises à jour 2/minute.

**03 minutes** = Le PID est allumé en permanence. Sorties mises à jour 3/minute.

…et ainsi de suite pour les réglages de 04 min à 10 min.

#### <span id="page-34-1"></span>**Alarmes**

Les niveaux d'alarme sont définis dans le menu i2

Le Falco dispose de 2 niveaux d'alarme, 1 et 2. Lorsque le niveau d'alarme 1 est atteint, la barre d'état devient orange et l'alarme 2 est atteinte, la barre d'état devient rouge.

### Alarme  $1$   $\alpha$

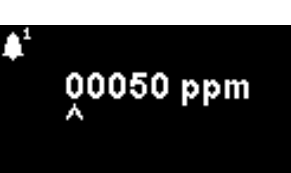

Utilisée pour définir le niveau ppm auquel l'Alarme 1 (orange) est déclenchée. Une fois accessible, l'écran affiche le niveau actuel.

Réglez le niveau comme suit. Un curseur  $\blacksquare$  s'affiche sous le premier chiffre du niveau d'alarme. Appuyez sur les **touches Haut <u>A</u>** ou **Bas V** pour le changer.

Appuyez sur la touche **Droite** pour passer au chiffre suivant. Répétez la procédure ci-dessus pour le modifier si nécessaire. Répétez jusqu'à ce que la valeur requise soit entrée.

Appuyez sur la **touche Entrée** pour enregistrer le changement de réglage et revenir au menu **i2.** Le voyant d'état clignote alors brièvement pour confirmer que le réglage a été effectué.

Notez que l'instrument ne permet pas de régler le niveau d'Alarme 1 au-dessus du niveau d'Alarme 2.

Appuyez sur la **touche Echap** pour revenir au menu **i2** sans enregistrer la modification du réglage.

# Alarme 2<sup>1</sup>

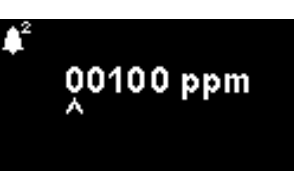

Utilisée pour définir le niveau ppm auquel l'Alarme 2 (rouge) est déclenchée. Une fois accessible, l'écran affiche le niveau actuel.

Réglez le niveau d'Alarme 2 de la même manière que décrit pour l'Alarme 1 ci-dessus.

Unrivalled Gas Detection. Page 35 sur 47 ionscience.com

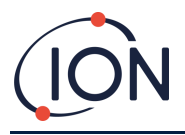

Notez que l'instrument ne permet pas de régler le niveau d'Alarme 2 en dessous du niveau d'Alarme 1.

L'Alarme 1 sera remplacée par l'Alarme 2, c'est-à-dire que si le niveau de composé organique détecté dépasse le niveau d'Alarme 2, cette alarme sera déclenchée à la place de l'Alarme 1 (même si le niveau est également supérieur au seuil d'Alarme 1).

### **Luminosité de l'alarme**

<span id="page-35-0"></span>La luminosité de l'alarme est accessible à partir du menu i4

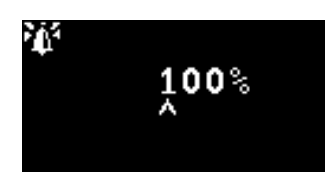

Utilisée pour régler la luminosité du voyant d'état pendant les situations d'alarme, de 0 à 100 %, ou en mode AUTO.

Modifiez le pourcentage de luminosité selon vos besoins.

La luminosité de l'alarme peut également être réglée sur mode AUTO. Le mode automatique mesurera la lumière ambiante sur la face de l'instrument et ajustera la luminosité des LED. Les LED deviendront plus lumineuses si l'instrument est dans des conditions de LUX élevé (soleil brillant) et s'atténueront dans des conditions de faible LUX.

À l'écran, le voyant d'état deviendra rouge et changera de luminosité en réponse au changement de pourcentage de luminosité.

Si une luminosité supérieure à 100 % est saisie, lorsque la **touche Entrée** est pressée, le facteur reviendra à la valeur par défaut (100 %) et l'écran ne changera pas.

**Alarme pulsée** 

<span id="page-35-1"></span>Le cycle de mesure est accessible depuis le menu i3

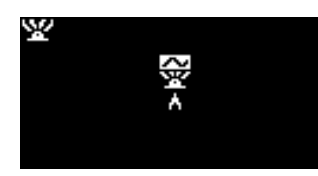

Utilisé pour basculer l'affichage LED d'un éclairage constant à une pulsation lente

Pour modifier le réglage, appuyez sur la touche **Haut**  $\triangle$  ou **Bas**  $\nabla$  pour modifier le réglage. Le symbole changera selon le cas :

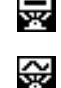

Eclairage fixe.

Pulsation lente.

Appuyez sur la touche **Entrée** pour enregistrer le changement de réglage et revenir au menu **i3.**

Appuyez sur la touche **Echap** pour revenir au menu **i3** sans enregistrer la modification du réglage.

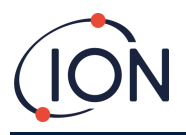

### <span id="page-36-0"></span>**Relais**

Les options de relais sont accessibles à partir du menu i3

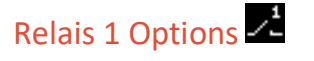

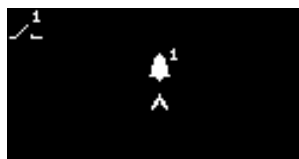

Utilisé pour spécifier laquelle des 4 situations déclenchera la sortie du Relais 1. Chacun est représenté par un symbole, comme décrit ci-dessous.

Les situations suivantes peuvent être sélectionnées :

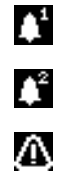

л

Activer lorsque le niveau de l'Alarme 1 est dépassé.

Activer lorsque le niveau de l'alarme 2 est dépassé.

Activer en cas d'erreur.

Activer pendant 1 seconde après la mise à jour de la sortie.

Pour modifier le réglage, appuyez sur la touche **Haut**  $\triangle$  ou **Bas**  $\blacktriangledown$  pour parcourir les 4 paramètres. Le symbole changera.

Appuyez sur la touche **Entrée** pour enregistrer le changement de réglage et revenir au menu **i3.**

Appuyez sur la touche **Echap** pour revenir au menu **i3** sans enregistrer la modification du réglage.

### Relais 2 Options 2

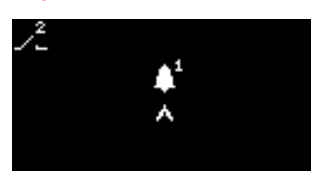

Utilisé pour spécifier laquelle des 4 conditions déclenchera la sortie du Relais  $\mathfrak{Z}$ 

Voir la description du réglage des options du relais 1 pour plus de détails.

### <span id="page-36-1"></span>**4 – 20 mA**

Les options 4 – 20 mA sont accessibles à partir du menu i5

# 4 – 20 mA Activer/Désactiver

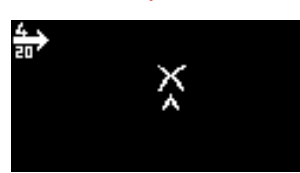

Utilisé pour activer et désactiver la sortie 4mA à 20mA.

Pour modifier le réglage, appuyez sur la touche **Haut**  $\triangle$  ou **Bas**  $\blacktriangledown$  pour basculer entre on (symbole coche) et off (symbole croix).

Appuyez sur la touche **Entrée** pour enregistrer le changement de réglage et revenir au menu **i5.**

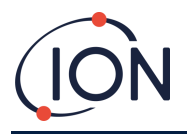

Appuyez sur la touche **Echap** pour revenir au menu **i5** sans enregistrer la modification du réglage.

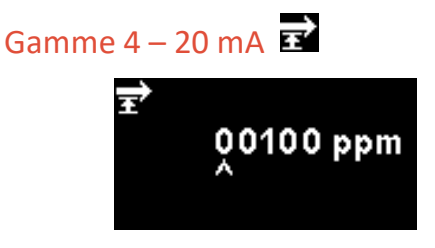

La limite inférieure de la plage de sortie 4 – 20 mA, mappée sur 4 mA, est de 0 ppm. Cette option est utilisée pour définir la limite supérieure, mappée à 20 mA.

Modifiez la valeur selon vos besoins.

# **Adresse Modbus**

<span id="page-37-0"></span>Le réglage de l'adresse Modbus est accessible à partir du menu i5

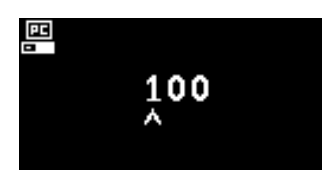

Permet de sélectionner une adresse esclave Modbus.

Modifiez le numéro d'adresse au besoin, de 1 à 247. La valeur par défaut de l'instrument est l'adresse 100.

Une adresse esclave unique doit être attribuée à chaque appareil esclave Modbus de votre réseau.

### **Luminosité du voyant d'état**

<span id="page-37-1"></span>La luminosité du voyant d'état est accessible dans le menu i4

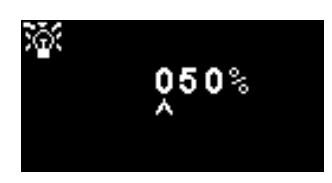

Utilisée pour régler la luminosité du voyant d'état pendant le fonctionnement normal, de 0 à 100 %, ou en mode AUTO.

Modifiez le pourcentage de luminosité selon vos besoins.

La luminosité du voyant d'état peut également être réglée sur mode AUTO. Le mode automatique mesurera la lumière ambiante sur la face de l'instrument et ajustera la luminosité des LED. Les LED deviendront plus lumineuses si l'instrument est dans des conditions de LUX élevé (soleil éclatant) et s'assombriront la nuit.

À l'écran, le voyant d'état passe au vert (s'il ne l'était pas déjà) et change de luminosité en réponse au changement de pourcentage de luminosité.

Si une luminosité supérieure à 100 % est saisie, lorsque la **touche Entrée ©** est pressée, le facteur reviendra à la valeur par défaut (100 %) et l'écran ne changera pas.

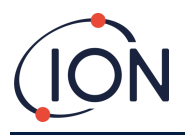

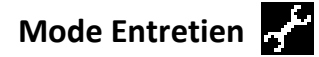

Le mode Entretien est accessible à partir du menu i1

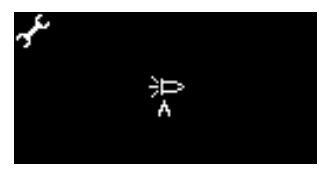

Utilisé pour activer et désactiver le mode Entretien.

L'alimentation fournie au capteur MiniPID n'est pas dangereuse pour l'utilisateur et ne représente aucun risque d'électrocution ou d'explosion dans un environnement dangereux.

Il est cependant recommandé de couper l'alimentation locale des circuits lors de l'entretien afin d'éviter d'éventuels dommages par court-circuit.

Un paramètre du mode d'entretien qui permet de couper l'alimentation locale est disponible et peut être activé vers et depuis cet écran.

Le symbole lampe sur l'écran indique si le mode d'entretien du capteur est activé ou désactivé.

Si le capteur est en mode normal **ED** est affiché.

Si le capteur est en mode maintenance  $\blacksquare$  est affiché.

Si l'instrument est en mode test de sortie fixe  $\overline{\mathbf{A}}$  est affiché.

Si l'instrument est en mode test de sortie oscillante **A** est affiché.

Pour modifier le réglage, appuyez sur la touche **Haut**  $\triangle$  ou **Bas**  $\blacktriangledown$ . Le symbole changera. Appuyez sur les **touches Haut ▲ ou Bas ▼ à nouveau pour inverser le réglage.** 

Appuyez sur la **touche Entrée** pour enregistrer le changement de réglage et revenir au menu **i1.**

Appuyez sur la touche **Echap** pour revenir au menu **i1** sans enregistrer la modification du réglage.

Voir ci-dessous pour savoir comment modifier ces paramètres.

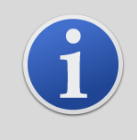

#### **INFORMATIONS**

Les niveaux d'alarme peuvent être utilisés pour déclencher le relais 1 ou le relais 2 (voir la section relais ci-dessus).

<span id="page-38-0"></span>**Verrouillage par mot de passe** 

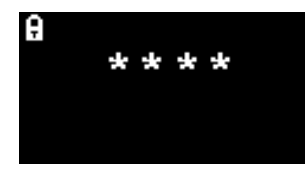

Utilisé pour activer et désactiver le verrouillage par mot de passe et pour modifier le numéro du mot de passe.

Le numéro de mot de passe actuel sera affiché à l'écran. La valeur par défaut est 0000, qui permet de définir le verrouillage sur « off ».

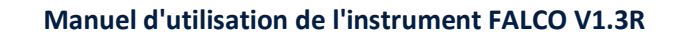

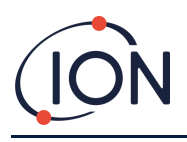

Modifiez le numéro de mot de passe si nécessaire. Utilisez la même méthode pour changer les nombres que celle décrite précédemment pour le paramètre Alarme 1.

Changer le numéro en un numéro autre que 0000 mettra le verrouillage sur « on », avec ce numéro comme mot de passe requis.

Remplacez le numéro de mot de passe par 0000 pour désactiver à nouveau le verrouillage.

<span id="page-40-0"></span>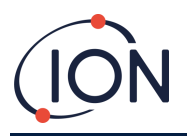

#### **Manuel d'utilisation de l'instrument FALCO V1.3R**

### **Entretien**

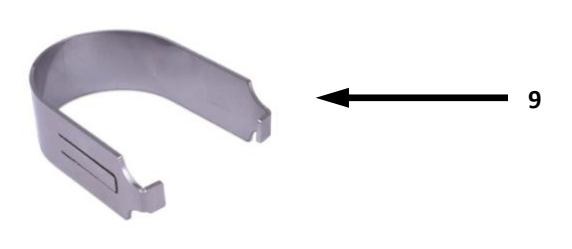

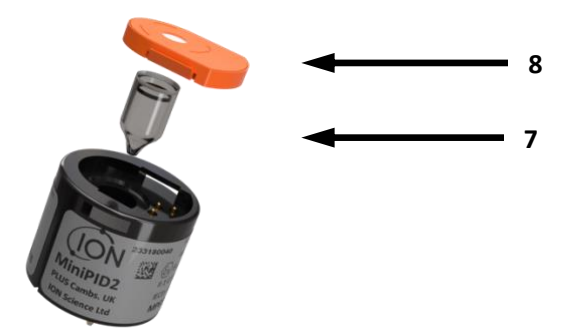

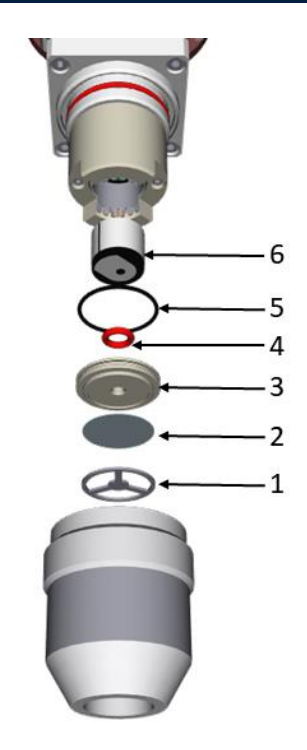

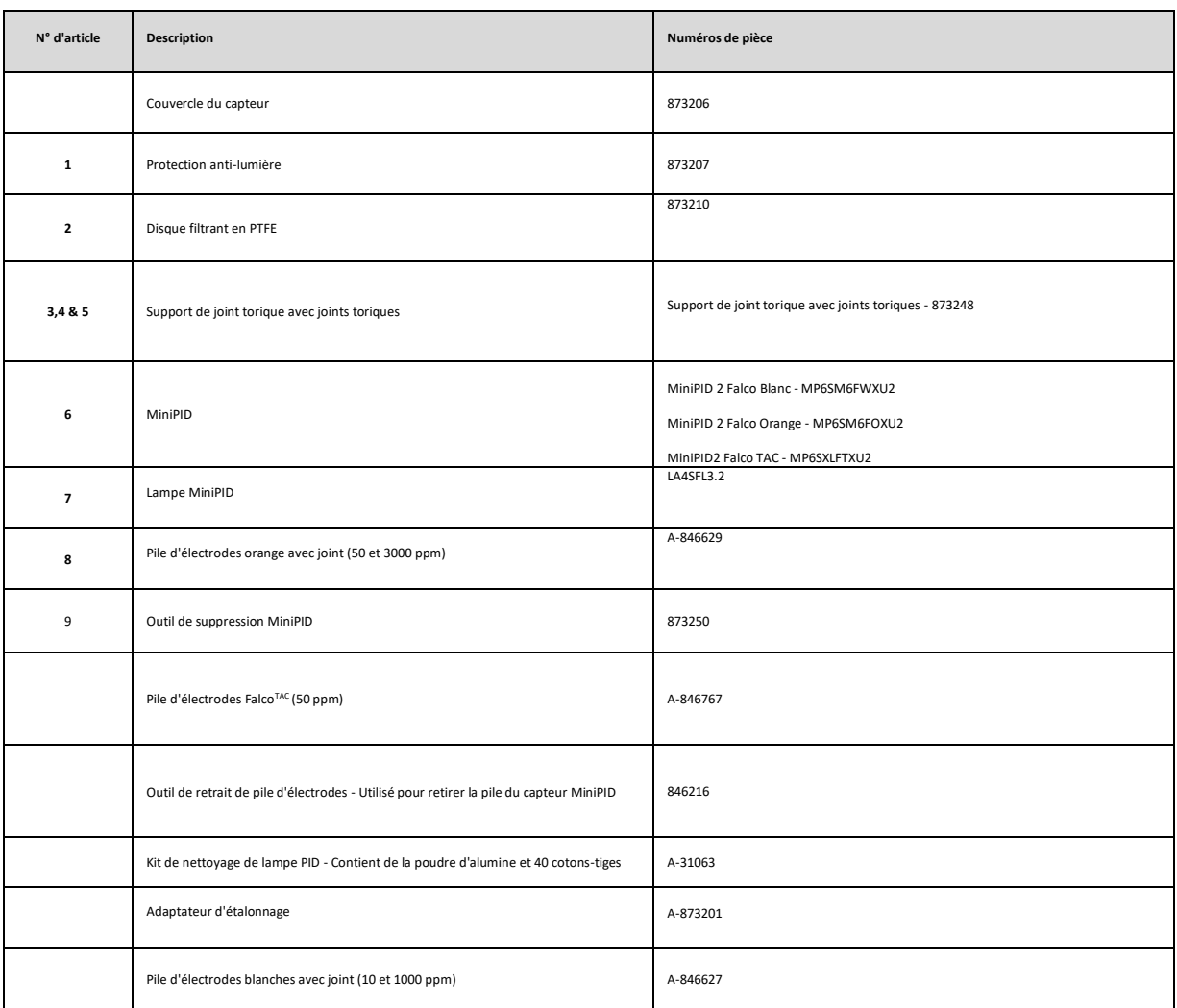

Unrivalled Gas Detection. Page 41 sur 47 ionscience.com

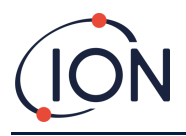

#### **Nettoyage du MiniPID**

Le FALCO a été conçu pour garantir un entretien simple et rapide :

- 1. Avant d'effectuer l'entretien de FALCO, réglez l'appareil en mode d'entretien.
- 2. Dévissez le couvercle du capteur pour accéder au MiniPID (**6**) situé dans le boîtier du capteur.
- 3. Retirez le MiniPID (**6**) à l'aide de l'outil de retrait MiniPID (9). Attention lorsque vous le retirez, ne pas tordre lorsque le MiniPID est dans le boîtier du capteur. Retirez avec délicatesse.

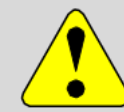

#### **MISE EN GARDE**

- Ne pas tordre le MiniPID (**6**). Alors qu'il se trouve dans le boîtier du capteur.
- 4. Utilisez l'outil de retrait de la pile d'électrodes pour retirer la pile d'électrodes. Tenez le MiniPID (**6**) à l'envers, la pile d'électrodes et la lampe PID peuvent alors être retirées.

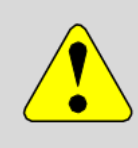

#### **MISE EN GARDE**

Assurez-vous que la pile d'électrodes et la lampe PID tombent sur une surface molle telle qu'un morceau de tissu. Cela évitera d'endommager les pièces lorsqu'elles tomberont et évitera le contact des doigts avec la lunette de la lampe PID.

**5.** Nettoyez la lampe PID à l'aide du kit de nettoyage de la lampe PID (A-31063) Pour nettoyer la lampe PID :

#### **Pour nettoyer la lampe PID :**

- Ouvrez le flacon de composé de polissage à l'oxyde d'aluminium. Avec un coton-tige propre, prélevez une petite quantité de composé.
- Utilisez ce coton-tige pour polir la lunette de la lampe du PID. Frottez de manière circulaire en appliquant une légère pression pour nettoyer la lunette de la lampe. Ne jamais toucher la lunette de la lampe avec les doigts.
- Continuez à polir jusqu'à ce qu'un « grincement » audible soit produit par le coton-tige avec le composé se déplaçant sur la surface de la lunette (généralement dans les quinze secondes).
- Retirez la poudre résiduelle avec un rapide jet d'air à l'aide du vaporisateur dépoussiérant.

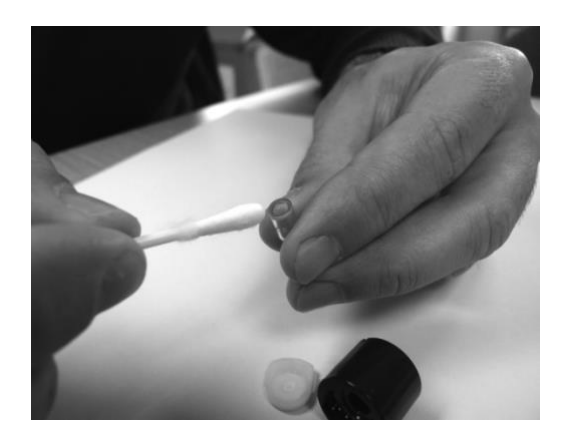

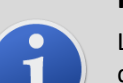

#### **INFORMATIONS**

La contamination de la lunette de la lampe du PID peut réduire considérablement la capacité de détection de la cellule du MiniPID (**6**), même lorsque la contamination n'est pas visible. Le nettoyage de la lampe doit être effectué régulièrement en fonction de la lampe PID et de l'environnement.

L'humidité de l'air et les contaminants peuvent affecter le temps nécessaire entre les entretiens.

6. La pile d'électrodes doit être inspectée à la recherche de signes visibles de contamination, si une contamination est visible, la pile d'électrodes doit être remplacée*.*

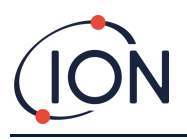

#### Remontage

- 1. Posez la face avant de la pile d'électrodes (8) vers le bas sur une surface plane et propre, puis vissez la lampe (7) dans le joint torique jusqu'à ce qu'elle bute fermement contre la face avant de l'électrode.
- 2. Placez soigneusement le boîtier du MiniPID (4) sur le bloc secondaire de la pile de lampes afin de ne pas empiéter sur son logement dans la pile d'électrodes. Ensuite, poussez fermement le boîtier contre la pile d'électrodes (8) face vers le bas, de sorte que les deux ailes s'engagent dans le boîtier du MiniPID (4).
- 3. Inspectez le capteur pour confirmer que les deux ailes de la pile d'électrodes sont engagées dans le boîtier du MiniPID.
- 4. Remontez le capteur dans l'instrument de détection.
- 5. Le Falco doit être calibré

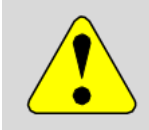

#### **MISE EN GARDE**

Vous endommagerez irrémédiablement le MiniPID (6) si vous le forcez à entrer dans le boîtier du capteur alors qu'il n'est pas correctement aligné.

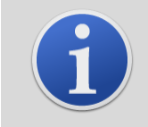

#### **INFORMATIONS**

Toujours étalonner le FALCO après l'entretien.

#### Utilisation du kit de nettoyage de lampe PID A-31063

Le contenant de produit de nettoyage contient de l'oxyde d'aluminium sous forme de poudre très fine (numéro CAS 1344-28-1).

Le composé a un TVL (TWA) de 10 mg/m<sup>3</sup> et une fiche de données de sécurité complète MSDS est disponible sur demande auprès de Ion Science Ltd. Les principaux problèmes sont énumérés ci-dessous :

#### Identification des dangers :

Peut provoquer une irritation des voies respiratoires et des yeux.

#### Manipulation :

- Ne pas respirer la vapeur/poussière
- Éviter le contact avec la peau, les yeux et les vêtements
- Porter des vêtements de protection appropriés
- Suivre les pratiques d'hygiène industrielle ; Lavez-vous soigneusement le visage et les mains avec de l'eau et du savon après utilisation et avant de manger, de boire, de fumer ou d'appliquer des produits cosmétiques
- Remettez toujours le couvercle après avoir utilisé le produit de nettoyage.

#### Stockage :

Garder la boîte fermée pour éviter l 'adsorption et la contamination par l'eau.

#### <span id="page-42-0"></span>**Remplacement du disque filtrant en PTFE**

1. Le couvercle du capteur retiré contient un support de joint torique (**3**), un disque filtrant en PTFE (**2**) et un pare-lumière (**1**). Pour retirer le disque filtrant en PTFE (**2**) du couvercle du capteur, poussez

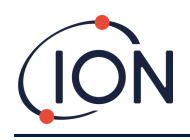

avec précaution sur le centre du pare-lumière (**1**) jusqu'à ce que le support de joint torique (**3**) et le disque filtrant en PTFE (**2**) soient libérés du couvercle du capteur.

- 2. Retirer l'ancien disque filtrant PFTE (**2)** et le jeter.
- 3. Remonter le couvercle du capteur.
- 4. Le couvercle du capteur assemblé peut maintenant être revissé fermement sur le boîtier du capteur.
- 5. Le FALCO DOIT maintenant être recalibré.

#### <span id="page-43-0"></span>**Diagnostic des erreurs.**

#### <span id="page-43-1"></span>Indications d'Alarme et d'Erreur

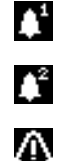

Activé lorsque le niveau de l'Alarme 1 est dépassé.

Activé lorsque le niveau de l'Alarme 2 est dépassé.

Activé lorsqu'une situation de panne est déclenchée.

#### <span id="page-43-2"></span>Situations d'erreur

Le FALCO est équipé d'un certain nombre de diagnostics pour s'assurer que les erreurs de l'instrument sont détectées et communiquées. Le tableau indique de façon plus complète chaque erreur et répertorie certaines causes possibles et actions correctives que vous pouvez essayer.

Si l'erreur persiste ou se répète, contactez votre Service Après-vente.

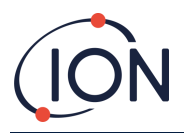

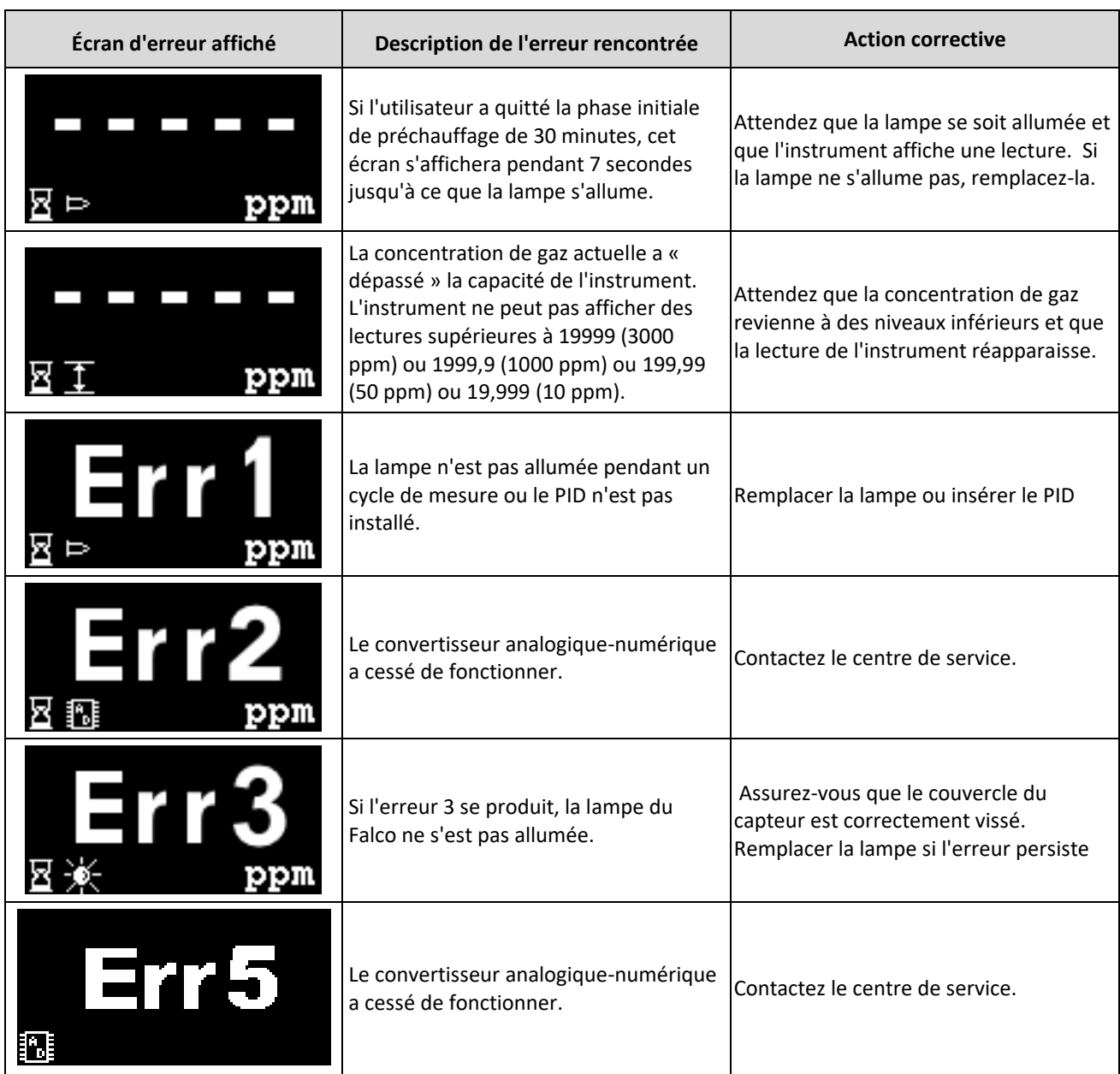

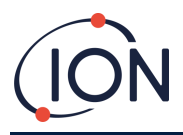

#### <span id="page-45-0"></span>**Journal du manuel**

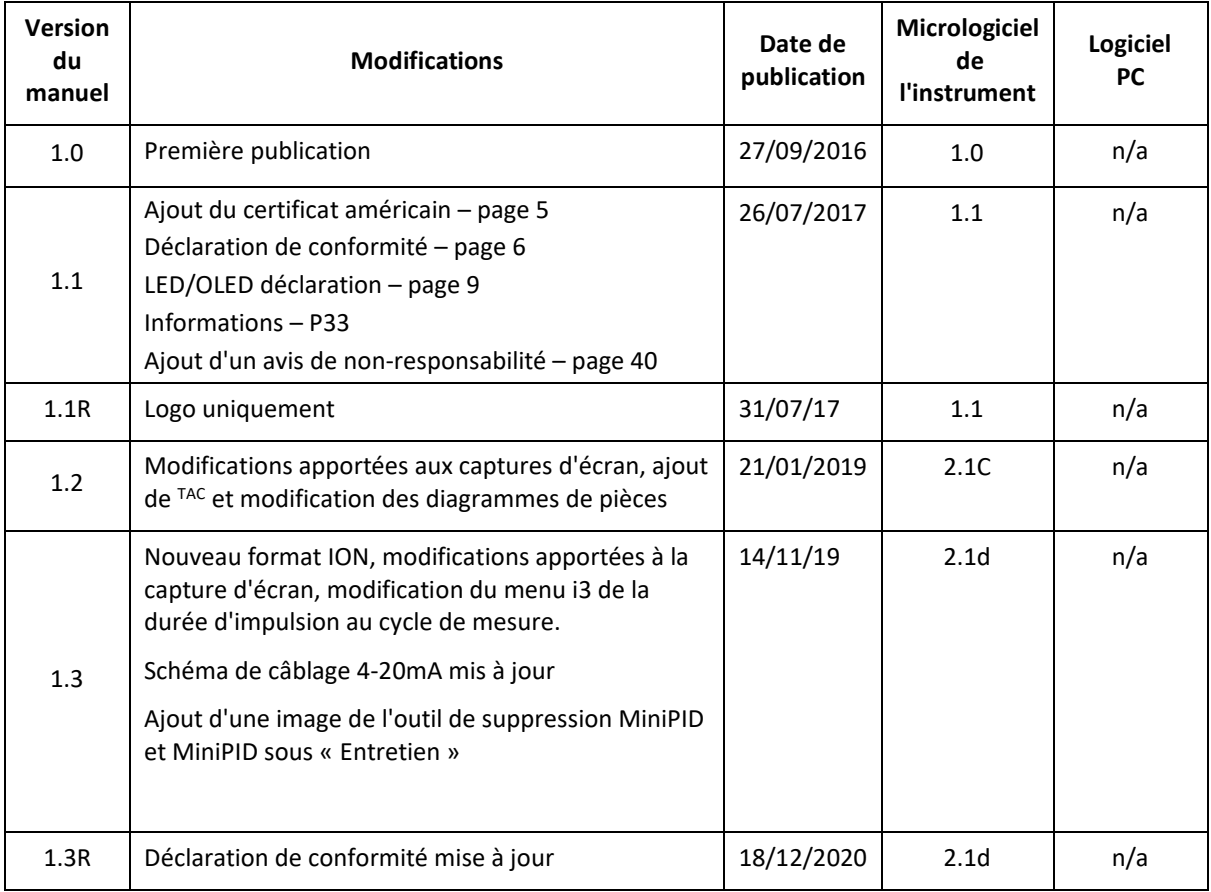

**Clause de non-responsabilité** : les informations dans ce [manuel, document…] sont sujettes à changement sans préavis et ne constituent pas un engagement de la part d'Ion Science. Aucune réclamation, promesse ou garantie n'est faite quant à l'exactitude, l'exhaustivité ou l'adéquation des informations contenues dans ce document.

#### **Garantie**

Enregistrez votre appareil en ligne pour bénéficier d'une extension de garantie.

Merci d'avoir acheté votre appareil ION Science.

La garantie standard de votre moniteur de COV FALCO 1.1 est d'un an.

Pour bénéficier de votre extension de garantie, vous devez enregistrer votre appareil en ligne dans le mois suivant l'achat (conditions générales applicables.)

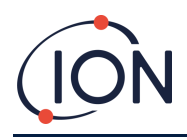

#### **Coordonnées d'ION Science**

#### **Royaume-Uni et siège social**

ION Science Ltd The Hive, Butts Lane, Fowlmere, Cambridgeshire SG8 7SL Royaume-Uni Tél : +44 (0) 1763 208503 Fax : +44 (0) 1763 290477 Site Web [: www.ionscience.com](http://www.ionscience.com/) E-mail : info@ionscience.com

#### **Bureau en Allemagne**

ISM ION Science Messtechnik Laubach 30 Metmann-Neandertal D-40822 ALLEMAGNE Tél : +49 2104 14480 Fax : +49 2104 144825 Site Web [: www.ism-d.de](http://www.ism-d.de/) E-mail : info@ism-d.de

#### **Bureau de France**

ION Science France 41 Rue de Etoiles, 83240 Cavalaire-sur-Mer, FRANCE Tél : +33 6 13 50 55 35 Site : www.ionscience.com/fr E-mail : info@ionscience.fr

#### **Bureau aux États-Unis**

ION Science Inc 4153 Bluebonnet Drive **Stafford** TX 77477 États-Unis Tél : +1 877 864 7710 Site : www.ionscience.com/usa E-mail: info@ionscienceusa.cor

#### **Bureau en Inde**

ION Science India #1-90/B/B/3/1, Charmy Vittal Rao Nagar Image Hospital Lane, Madhapur, Hyderabad - 500 081 État de Telangana - Inde Tél : +91 40 4853 6129 Site Web [: www.ionscience.com/in](http://www.ionscience.com/in)

#### **Bureau en Italie**

ION Science Italia Via Emilia 51/c 40011 Anzola Emilia Bologne ITALIE Tél : +39 051 0561850 Fax : +39 051 0561851 Site : www.ionscience.com/it E-mail : info@ionscience.it

#### **Bureau en Chine**

ION Science China Ltd 1101 Bldg B, Far East International Plaza No. 317, Xianxia Road, Shanghai RP DE CHINE Tél : +86 21 52545988 Fax : +86 21 52545986 Site : www.ionscience.com/cn E-mail [: info@ionscience.cn](mailto:info@ionscience.cn)